# คู่มือการปฏิบัติงานของเจ้าหน้าที่

### ้สำนักงานเขตพื้นที่การศึกษาประถมศึกษาสกลนคร เขต ๒

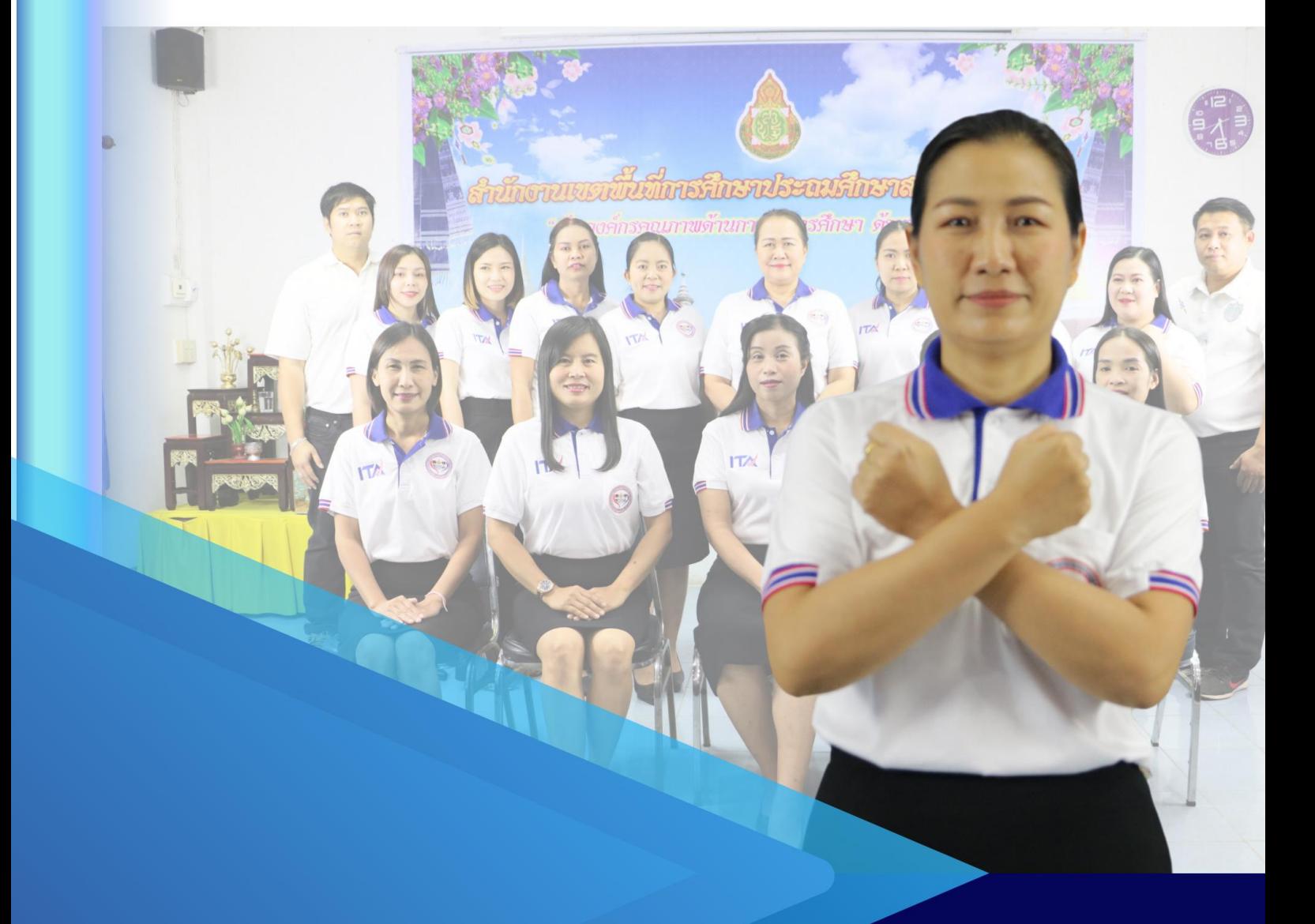

### ้นางสาวรัชนี กาญจนะกันโห น้กวิชาการเงินและบัญชีชำนาญการพิเศษ

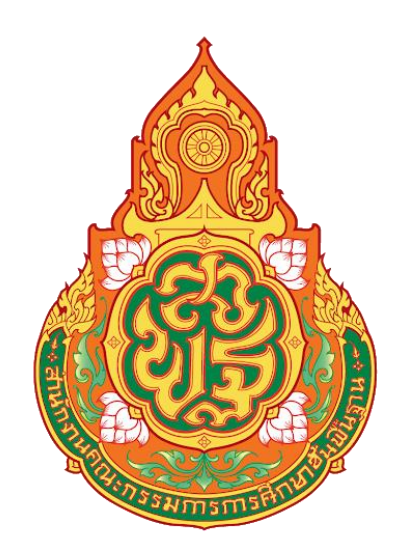

## คู่มือการปฏิบัติงาน

ของ นางสาวรัชนี กาญจนะกันโห นักวิชาการเงินและบัญชีชำนาญการพิเศษ

กลุ่มบริหารงานการเงินและสินทรัพย์ สำนักงานเขตพื้นที่การศึกษาประถมศึกษาสกลนคร เขต ๒ ส านักงานคณะกรรมการการศึกษาขั้นพื้นฐาน กระทรวงศึกษาธิการ

คู่มือการปฏิบัติงานฉบับนี้ เป็นส่วนหนึ่งของการปฏิบัติงานด้านบัญชี จัดทำขึ้นเพื่อให้สามารถ ปฏิบัติงานผ่านระบบ New GFMIS Thai ได้อย่างถูกต้อง ครบถ้วน โดยเนื้อหาในแต่ละส่วนของการปฏิบัติงาน ประกอบไปด้วย ชื่องาน วัตถุประสงค์ วิธีการขั้นตอนการปฏิบัติงาน ระยะเวลาการปฏิบัติงานแต่ละขั้นตอน และกฎหมายที่เกี่ยวข้อง

ผู้จัดทำหวังเป็นอย่างยิ่งว่าคู่มือการปฏิบัติงานฉบับนี้ จะเป็นประโยชน์สำหรับการปฏิบัติงาน ด้านบัญชีให้กับเจ้าหน้าที่กลุ่มบริหารงานการเงินและสินทรัพย์ ข้าราชการครูและบุคลากรทางการศึกษา ี และบุคคลภายนอกผู้ที่สนใจ สามารถนำไปปฏิบัติงาน ในระบบ New GFMIS Thai ได้ถูกต้อง รวดเร็ว มีประสิทธิภาพ และเกิดประโยชน์ต่อทางราชการ

> นางสาวรัชนี กาญจนะกันโห นักวิชาการเงินและบัญชีชำนาญการพิเศษ

#### สารบัญ

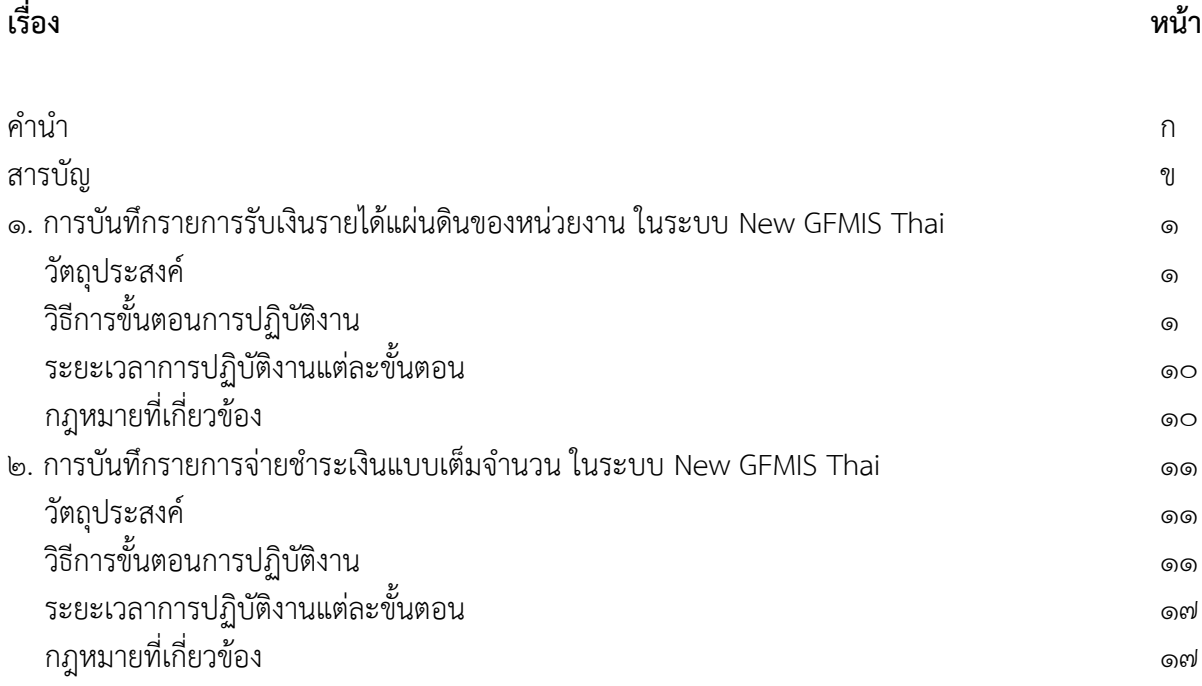

ข

#### 1. การบันทึกรายการรับเงินรายได้แผ่นดินของหน่วยงาน ในระบบ New GFMIS Thai 1.1 วัตถุประสงค์

 เพื่อให้การบันทึกรายการรับเงินรายได้แผ่นดินของหน่วยงาน ในระบบ New GFMIS Thai ถูกต้อง ครบถ้วน

#### 1.2 วิธีการขั้นตอนการปฏิบัติงาน

 การบันทึกรายการรับเงินรายได้แผ่นดินของหน่วยงาน ในระบบ New GFMIS Thai มีขั้นตอนการ ด าเนินการ ดังนี้

 1) ขั้นตอนการเข้าระบบ New GFMIS Thai เลือกระบบบันทึกข้อมูลหน่วยงานภาครัฐ ระบบแสดง หน้าจอบันทึกรายการ ตามภาพที่ 1

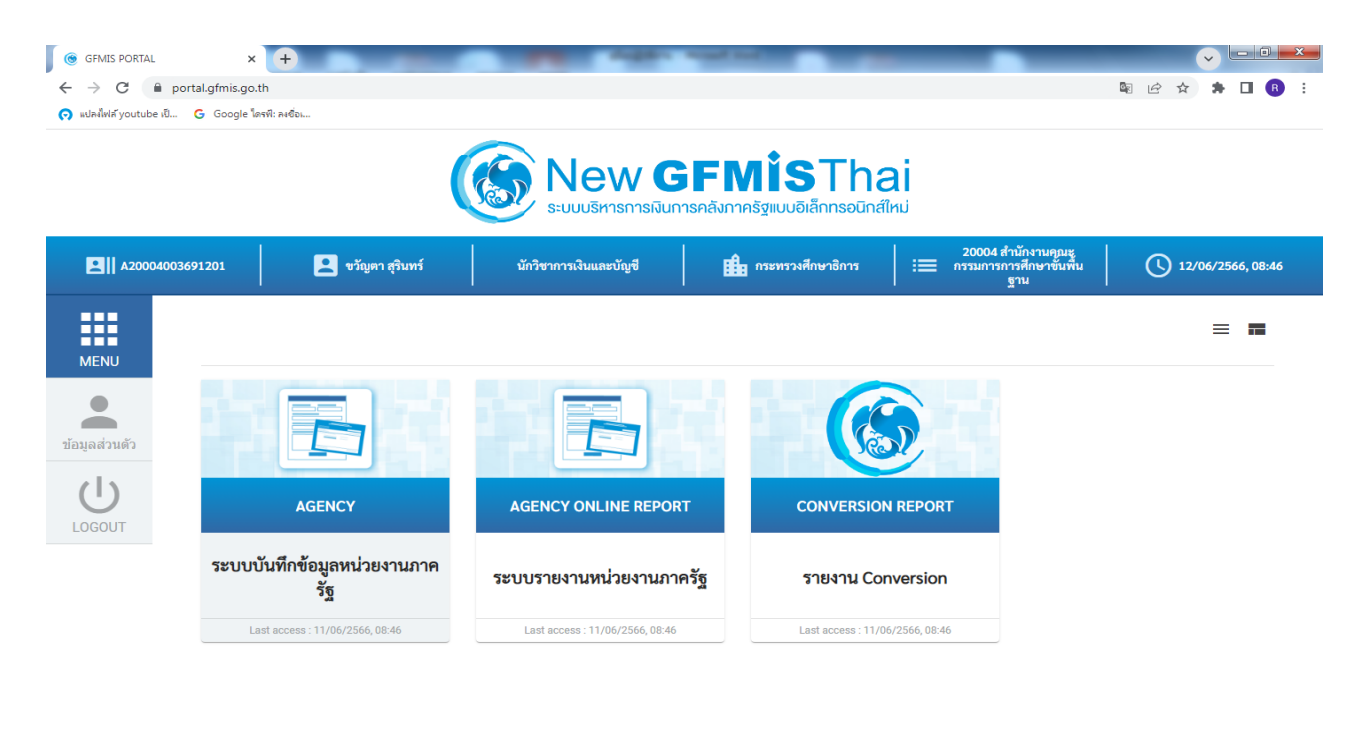

**ONO** EN  $\sim$   $\approx$  and  $\frac{8:47}{12/6/2566}$  $\bullet$   $\epsilon$   $\approx$ ้ภาพที่ ๑

#### ึกดปุ่ม <mark>ระบบรับและนำส่งรายได้</mark> เพื่อเข้าสู่เมนูจัดเก็บรายได้ ตามภาพที่ ๒

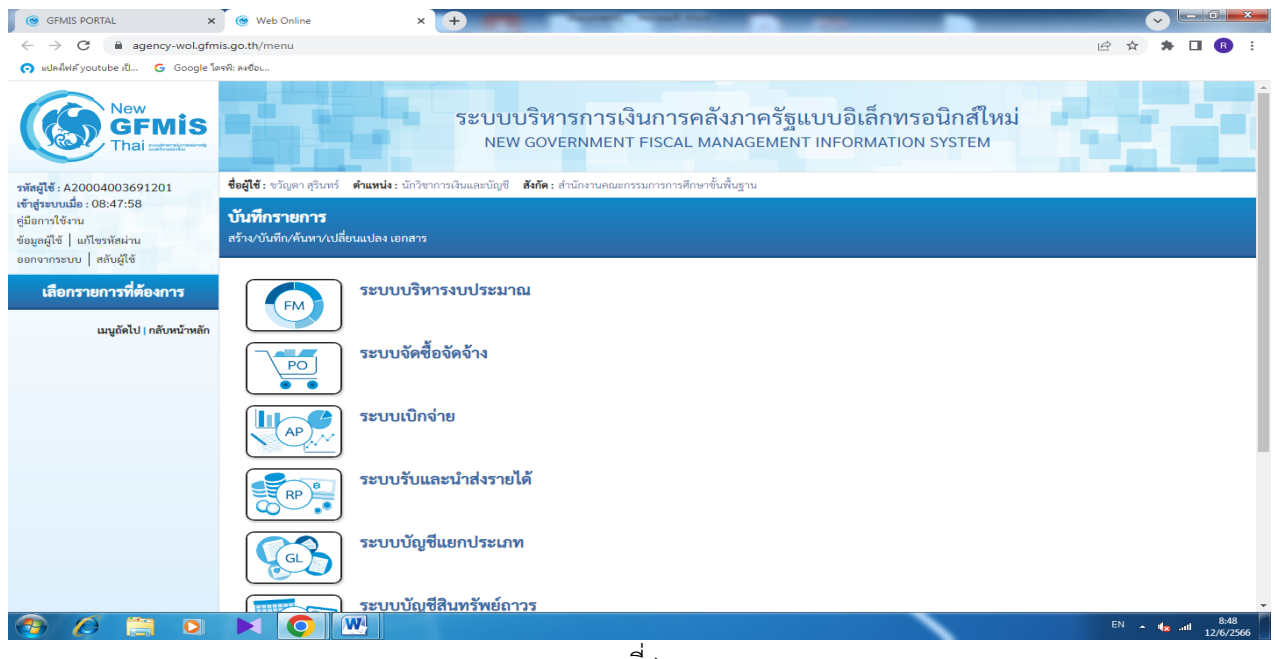

ภาพที่ ๒

กดปุ่ม <mark>จัดเก็บรายได้</mark> เพื่อเข้าสู่เมนูแบบฟอร์ม นส<sub>0</sub>๑ การรับเงินของหน่วยงาน ตามภาพที่ ๓

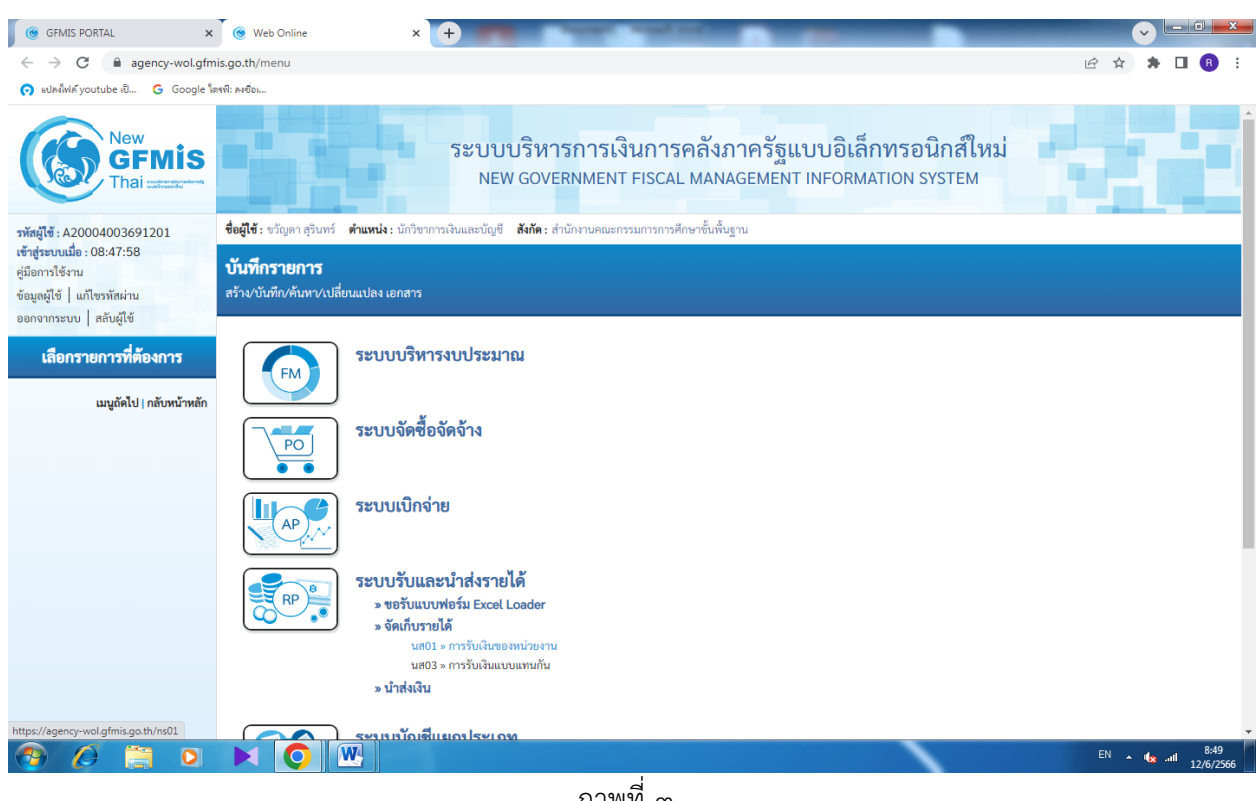

ภาพที่ ๓

ึกดปุ่ม <mark>นส $\circ$ ด การรับเงินของหน่วยงาน</mark> เพื่อเข้าสู่การบันทึกการรับเงินของหน่วยงาน ตามภาพที่ ๔

#### 2) ขั้นตอนการบันทึกรายการ

การบันทึกรายการรับเงินของหน่วยงาน ประกอบด้วย การบันทึกรายการ ๓ ส่วน คือ ข้อมูล ส่วนหัว ข้อมูลทั่วไป และรายการจัดเก็บ ตามภาพที่ ๔

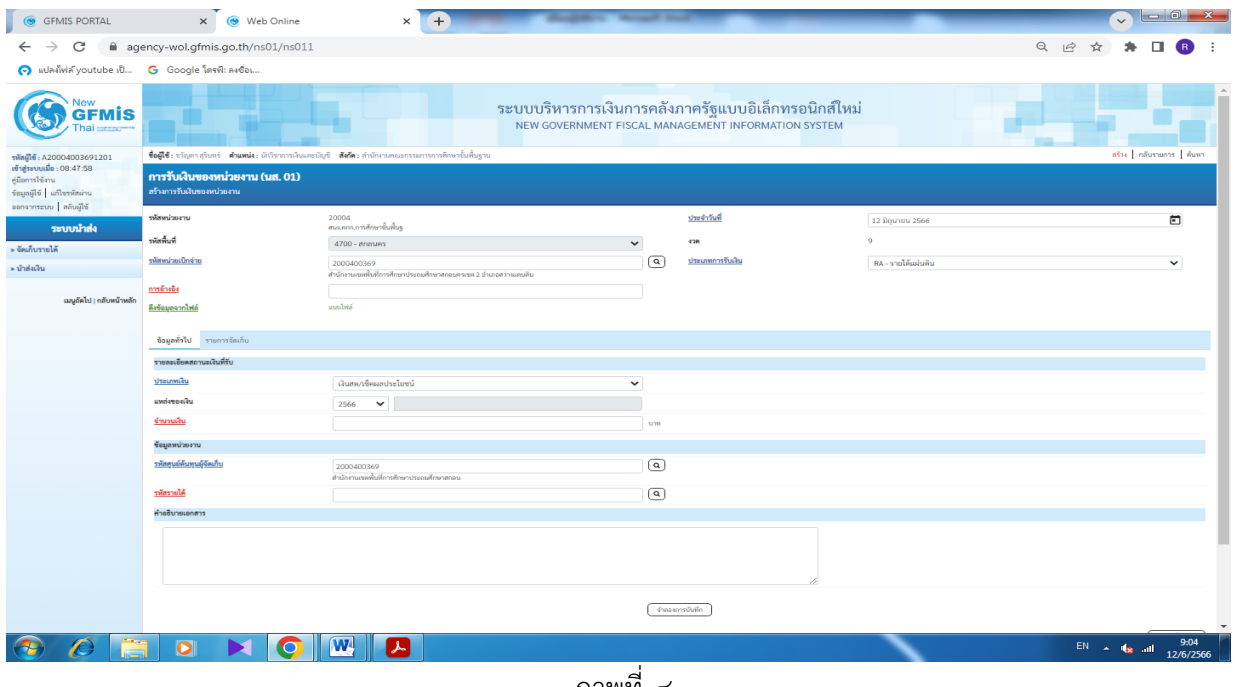

ภาพที่ ๔

#### ให้บันทึกรายละเอียดข้อมูลส่วนหัว ตามภาพที่  $\boldsymbol{\tilde{\epsilon}}$

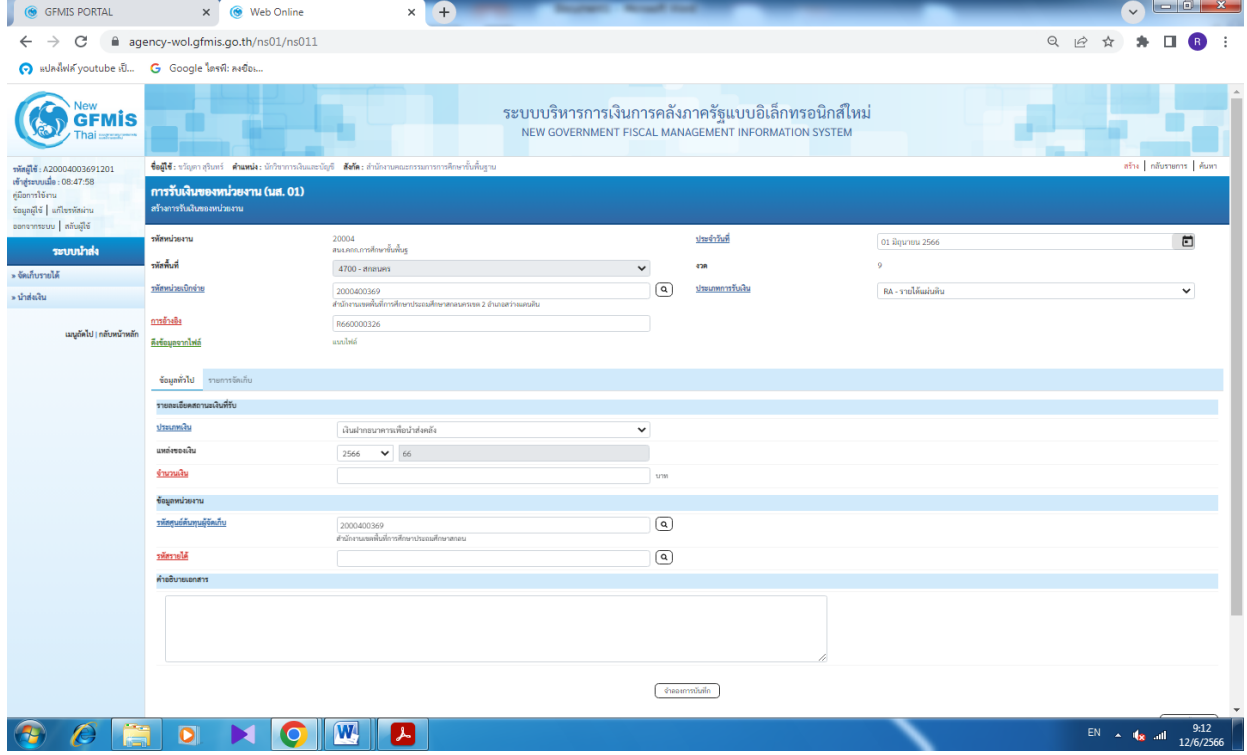

้ภาพที่ ๕

#### ข้อมูลส่วนหัว

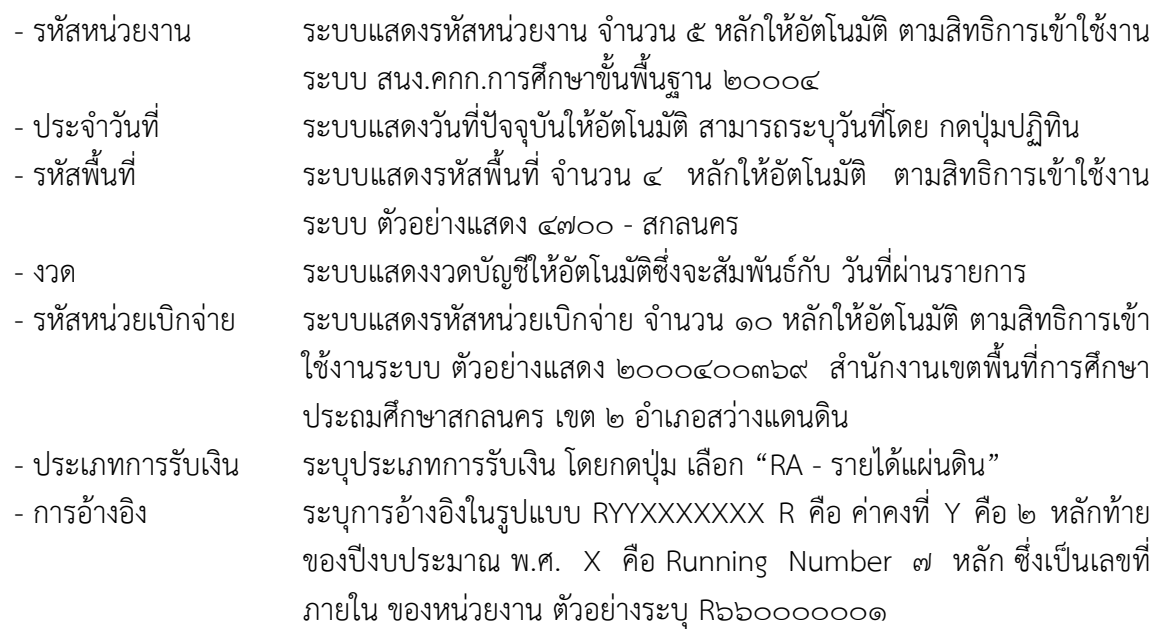

่ ให้กดปุ่ม <mark>ข้อมูลทั่วไป</mark> เพื่อเข้าสู่หน้าจอการบันทึกข้อมูลทั่วไปตามภาพที่ ๖

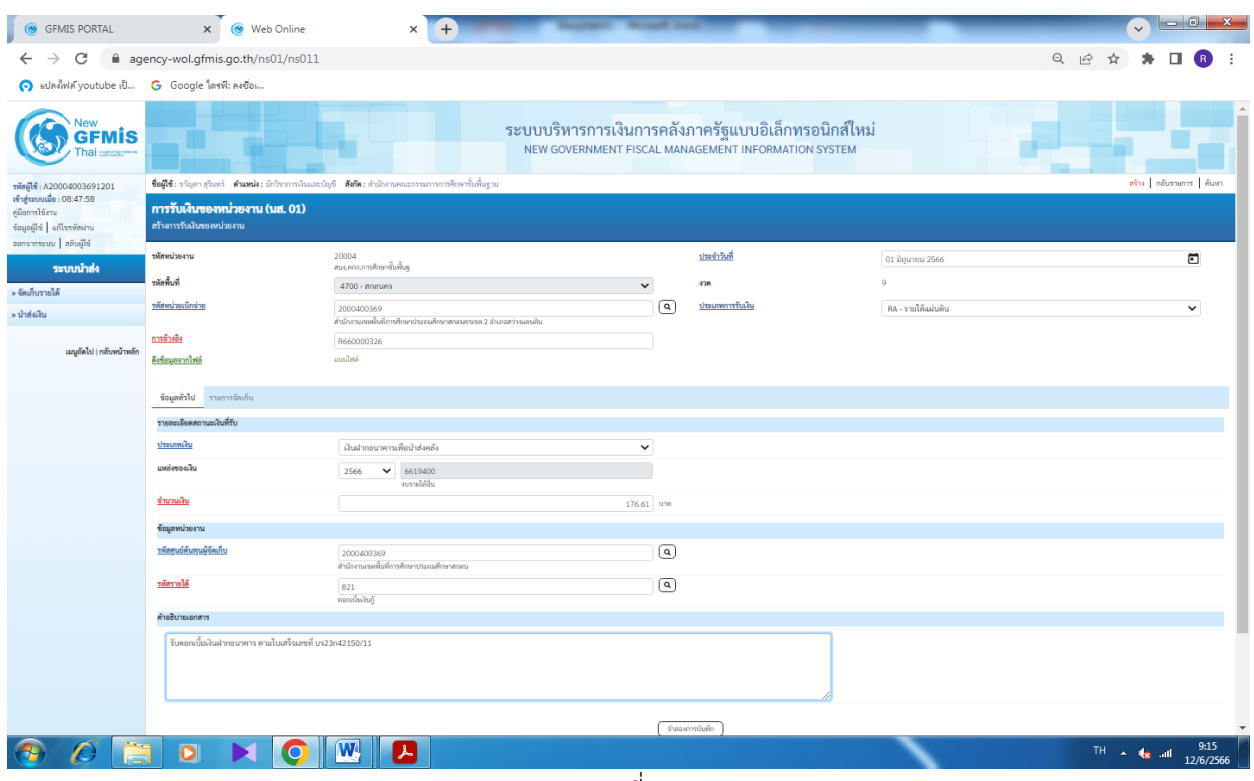

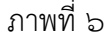

#### ข้อมูลทั่วไป

รายละเอียดสถานะเงินที่รับ

- 
- ประเภทเงิน ระบุประเภทเงิน โดยกดปุ่ม เลือก "เงินฝากธนาคารเพื่อน าส่งคลัง"
- แหล่งของเงิน ระบบแสดงรหัสแหล่งของเงิน จ านวน 7 หลักให้อัตโนมัติโดยจะสัมพันธ์กับ รหัส
- จ านวนเงิน ระบุจ านวนเงินรายได้แผ่นดินที่จัดเก็บ

ข้อมูลหน่วยงาน

- รหัสศูนย์ต้นทุนผู้จัดเก็บ ระบุรหัสศูนย์ต้นทุนผู้จัดเก็บ จำนวน ๑๐ หลัก กรณีเป็นรายได้ของสำนักงาน เขต ใช้รหัสศูนย์ต้นทุน 2000400369 กรณีเป็นรายได้ของโรงเรียน ใช้ รหัสศูนย์ต้นทุน ๒๐๐๐๔๐๐๓๗๐
- รหัสรายได้ ระบุรหัสรายได้จ านวน 3 หลัก รหัสรายได้ 821 ดอกเบี้ยเงินกู้ 811 รายได้ เงินเหลือจ่าย 5๔๒ รายได้ค่าขายของเบ็ดเตล็ด

ค าอธิบายรายการ รับดอกเบี้ยเงินฝากธนาคาร ตามใบเสร็จรับเงินเล่มที่/เลขที่ ลงวันที่

์ ให้กดปุ่ม <mark>รายการจัดเก็บ</mark> เพื่อเข้าสู่หน้าจอการบันทึกรายการจัดเก็บ ตามภาพที่ ๗ และบันทึกรายละเอียดตาม ภาพที่ ๘

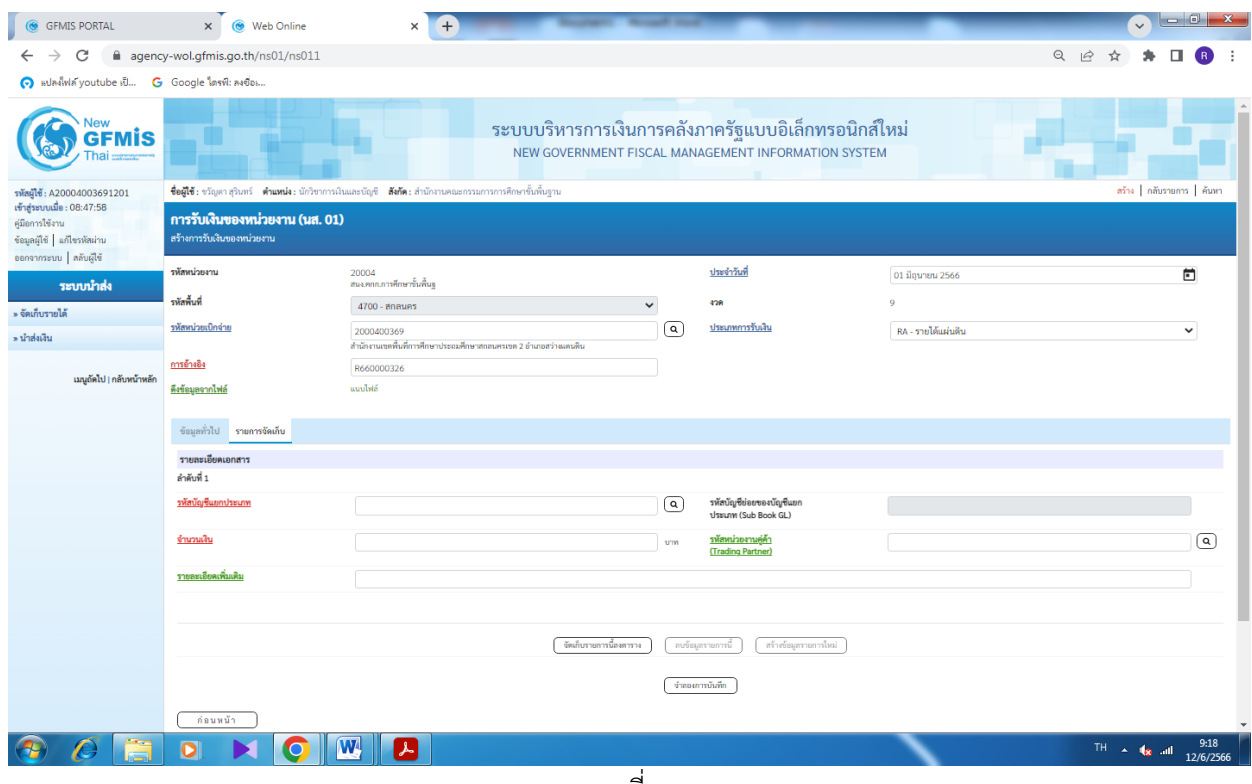

ิ ภาพที่ ๗

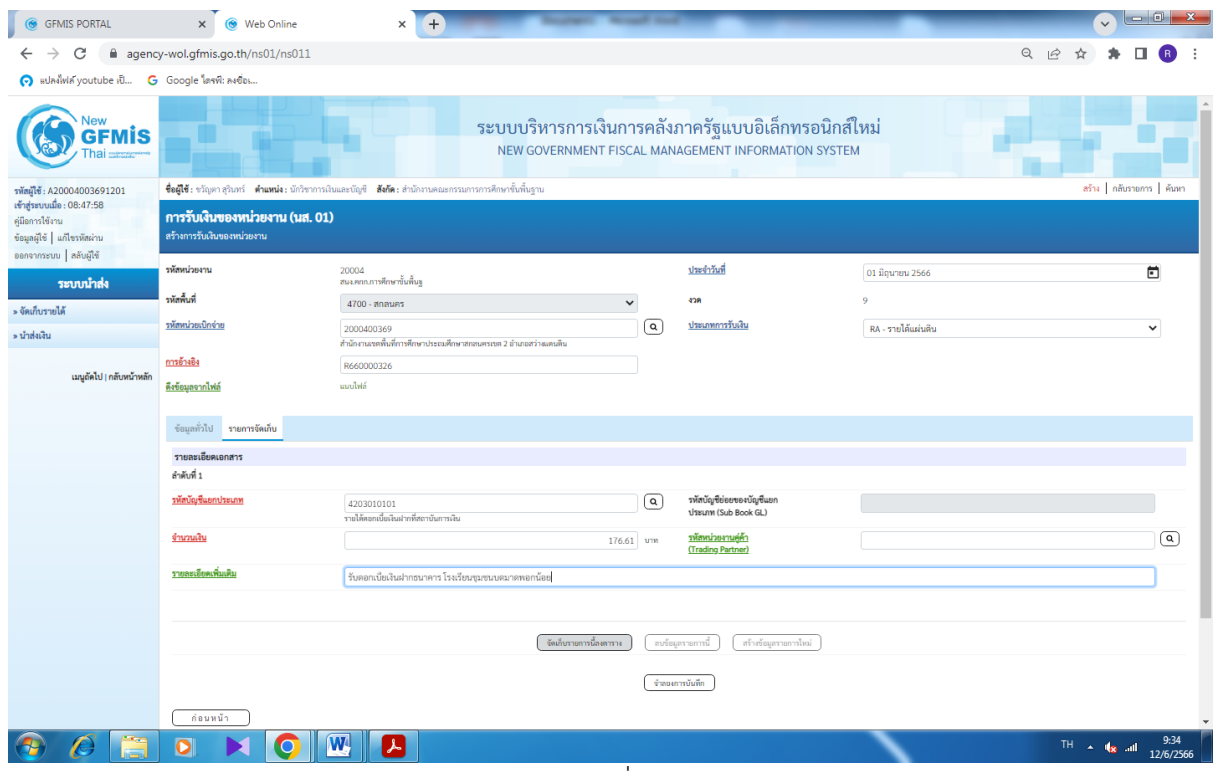

ึภาพที่ ๘

| รายการจัดเก็บ                                                                  |                                                                                                    |  |  |  |  |
|--------------------------------------------------------------------------------|----------------------------------------------------------------------------------------------------|--|--|--|--|
| รายละเอียดเอกสาร                                                               |                                                                                                    |  |  |  |  |
| - รหัสบัญชีแยกประเภททั่วไป                                                     | ระบุรหัสบัญชีแยกประเภท จำนวน ๑๐ หลัก โดยระบุ<br>ให้สอดคล้องรหัสรายได้และรหัสแหล่งของเงิน<br>๔๒๐๓๐๑๐๑๐๑ รายได้ดอกเบี้ยเงินฝากที่สถานบันการเงิน |  |  |  |  |
|                                                                                | ๔๒๐๖๐๑๐๑๐๒ รายได้เงินเหลือจ่าย ๔๒๐๒๐๓๐๑๐๕<br>รายได้ค่าขายของเบ็ดเตล็ด                                                                         |  |  |  |  |
| - รหัสบัญชีย่อยของบัญชีแยกประเภท                                               | ระบุรหัสบัญชีย่อยของบัญชีแยกประเภท                                                                                                    |  |  |  |  |
| (Sub Book GL)                                                                  | กรณีที่ใช้บัญชีแยกประเภทที่ต้องระบุรหัสบัญชีย่อย (ไม่ระบุ)                                                                                    |  |  |  |  |
| - จำนวนเงิน                                                                    | ระบุจำนวนเงินรายได้แผ่นดินที่จัดเก็บ                                                                                                    |  |  |  |  |
| - รหัสหน่วยงานคู่ค้า                                                           | ระบุรหัสหน่วยงานคู่ค้า จำนวน ๕ หลัก (Trading Partner)<br>กรณีที่ใช้บัญชีแยกประเภทที่ต้องระบุหน่วยงานคู่ค้า (ไม่ระบุ)                          |  |  |  |  |
| - รายละเอียดเพิ่มเติม                                                          | ระบุเลขที่เอกสารการรับเงิน หรือ คำอธิบายรายการ<br>รับ<br>ดอกเบี้ยเงินฝากธนาคารของโรงเรียน(ระบุ)                                               |  |  |  |  |
| ให้กดปุ่ม  จัดเก็บรายการนี้ลงตาราง  เพื่อจัดเก็บรายการนี้ลงในตาราง ตามภาพที่ ๙ |                                                                                                    |  |  |  |  |

<sub>ิ</sub><br>๓) ขั้นตอนการบันทึกข้อมูล

หลังจากกดปุ่มจัดเก็บรายการนี้ลงในตารางแล้วระบบจะจัดเก็บข้อมูลการบันทึกรายการจัดเก็บ ๑ บรรทัดรายการ ตามภาพที่ ๙ โดยมีรายละเอียดประกอบด้วย ลำดับที่ชื่อบัญชีรหัสบัญชีแยกประเภททั่วไป รายละเอียดเพิ่มเติม และจำนวนเงิน (บาท) จำนวนเงินจัดเก็บ

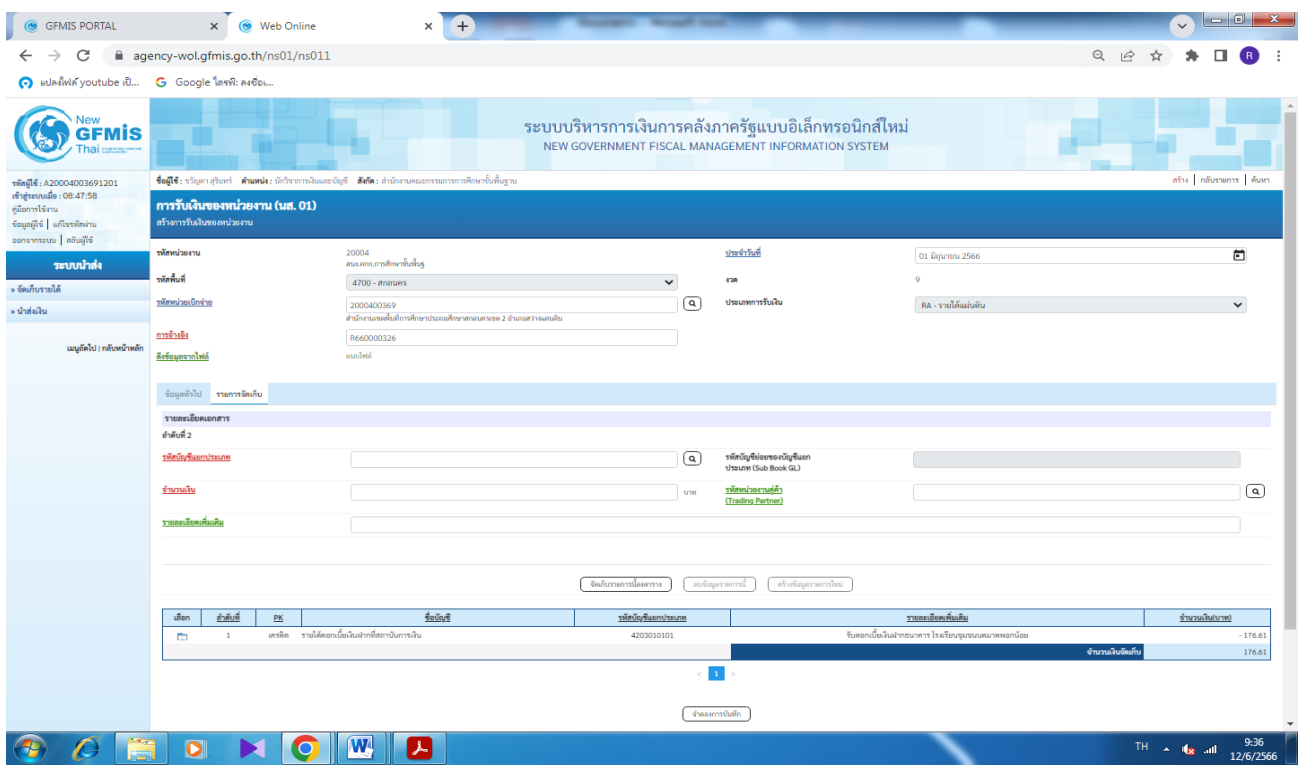

้ภาพที่ ๙

่ ให้กดปุ่ม <mark>จำลองการบันทึก</mark> เพื่อเข้าสู่ระบบการตรวจสอบข้อมูล ระบบแสดงรายละเอียดผลการ ิตรวจสอบ ประกอบด้วย ผลการบันทึก รหัสข้อความและคำอธิบาย ให้ตรวจสอบและดำเนินการ ดังนี้

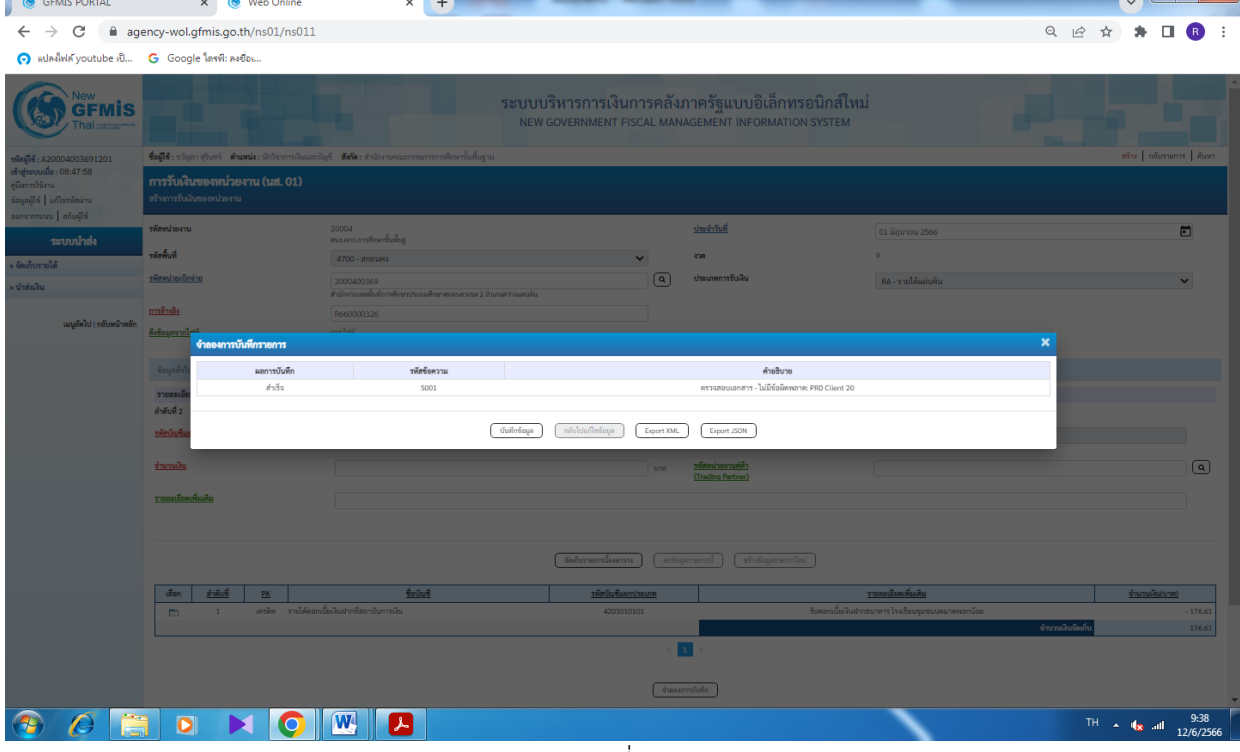

#### ่ ภาพที่ ๑๐

ให้กดปุ่ม <mark>บันทึกข้อมูล</mark> เพื่อให้ระบบบันทึกรายการตามภาพที่ ๑๑ ระบบบันทึกการรับเงินของ หน่วยงานหลังจากกดปุ่มบันทึกข้อมูล ระบบบันทึกการรับเงินของหน่วยงาน โดยแสดง สถานะสำเร็จได้ เลขที่ เอกสาร ๑๐XXXXXXXX ตามภาพที่ ๑๑

| $\circ$<br><b>GFMIS PORTAL</b>                                                     | $\times$<br><b>@</b> Web Online                               | $+$<br>$\times$                                                                                                    | ---                                                                                                    |             |                                                    | $-6$<br>$\vee$                     |  |  |  |
|------------------------------------------------------------------------------------|---------------------------------------------------------------|----------------------------------------------------------------------------------------------------|----------------------------------------------------------------------------------------------------|-------------|----------------------------------------------------|------------------------------------|--|--|--|
| C<br>→<br>$\leftarrow$                                                             | agency-wol.gfmis.go.th/ns01/ns011                             |                                                                                                    |                                                                                                    |             |                                                    | ◎ 12 ☆                             |  |  |  |
| O subadvia youtube il G Google lastic astes                                        |                                                               |                                                                                                    |                                                                                                    |             |                                                    |                                    |  |  |  |
|                                                                                    |                                                               |                                                                                                    | ระบบบริหารการเงินการคลังภาครัฐแบบอิเล็กทรอนิกส์ใหม่<br>NEW GOVERNMENT FISCAL MANAGEMENT INFORMATION SYSTEM |             |                                                    |                                    |  |  |  |
| พัสผู้ใช้: A20004003691201<br>ข้าสู่ระบบเมื่อ : 08:47:58                           |                                                               | aña   nãustents   Aust<br>ชื่อผู้ใช้: ขวัญดา สุรินทร์ - <b>ตำแหน่ง</b> : นักวิชาการเงินและนัญชี - <b>สังกัด :</b> สำนักงานคณะกรรมการการศึกษาขั้นพื้นฐาน - |                                                                                                    |             |                                                    |                                    |  |  |  |
| เมือการใช้งาน<br>มานหลังร <sup>1</sup> ก็ม   อีริยุกมูล<br>  อีโซมัล    แบรลากราชอ | ิการรับเงินของหน่วยงาน (นส. 01)<br>สร้างการรับเงินของหน่วยงาน |                                                                                                    |                                                                                                    |             |                                                    |                                    |  |  |  |
| ระบบนำส่ง                                                                          | รพัสหน่วยงาน                                                  | 20004<br>สมเคลอการศึกษาขั้นพื้นจ                                                                                                    | ประจำวันที่                                                                                                |             | 01 มิถุนายน 2566                                   | $\Box$                             |  |  |  |
| - จัดเก็บรายได้                                                                    | รพัสพื้นที่                                                   | 4700 - anauers                                                                                                    | 42R                                                                                                    |             | 9                                                  |                                    |  |  |  |
| เม้าส่งเงิน                                                                        | <u>รหัสหน่วยเปิกจ่าย</u>                                      | 2000400369<br>สำนักงานเขตที่นที่การศึกษาประกอศึกษาสกอบครเขต 2 อำเภอสว่างแคนดิน                                                                            | ประเภทการรับสิน<br>$\boxed{a}$                                                                             |             | RA - รายได้แผ่นดิน                                 |                                    |  |  |  |
|                                                                                    | การอ้างอิง                                                    | R660000326                                                                                                    |                                                                                                    |             |                                                    |                                    |  |  |  |
| เมนูถัดไป   กลับหน้าหลัก                                                           | ดีเขื่อมูลจากไห<br>ผลการบันทึกรายการ                          |                                                                                                    |                                                                                                    |             |                                                    | $\pmb{\times}$                     |  |  |  |
|                                                                                    | ผลการบันทึก<br><b>foun</b>                                    | เลขที่เอกสาร                                                                                                    | รพัสหน่วยงาน                                                                                               | ปีบัญชี     | สถานะเอกสาร                                        |                                    |  |  |  |
|                                                                                    | สำเร็จ<br>muasti                                              | 1000047930                                                                                                    | 20004                                                                                                    | 2023        | ผ่านรายการ                                         |                                    |  |  |  |
|                                                                                    | ลำคับที่ 2                                                    |                                                                                                    |                                                                                                    |             |                                                    |                                    |  |  |  |
|                                                                                    | รพัสบัญร                                                      | แสดงข้อมูล                                                                                                    | กลับไปแก้ไขข้อมูล<br>สร้ายอกสารใหม่<br>ค้นพาเอกสาร                                                         | พิมพ์รายงาน |                                                    |                                    |  |  |  |
|                                                                                    | จำนวนเงิน                                                     |                                                                                                    | <u>รพัสหน่ายงานคู่ค้า</u><br>(Trading Partner)<br><b>STM</b>                                               |             |                                                    | $\circledcirc$                     |  |  |  |
|                                                                                    | รายกะเอียดเพิ่มเดิม                                           |                                                                                                    |                                                                                                    |             |                                                    |                                    |  |  |  |
|                                                                                    |                                                               |                                                                                                    |                                                                                                    |             |                                                    |                                    |  |  |  |
|                                                                                    |                                                               |                                                                                                    |                                                                                                    |             |                                                    |                                    |  |  |  |
|                                                                                    |                                                               |                                                                                                    | อบร้อมตายการนี้   สร้างร้อมตายการใหม่  <br>จัดเก็บรายการนี้องคาราง                                         |             |                                                    |                                    |  |  |  |
|                                                                                    | เลือก<br>ดำดับที่<br>PK                                       | douge                                                                                                    | รพัสบัญชีแยกประเภท                                                                                         |             | รายละเอียดเพิ่มเติม                                | <u>จำนวนเงิน(บาท)</u>              |  |  |  |
|                                                                                    | $\Box$<br>$\mathbf{1}$                                        | เครดิต รายได้ตอกเบี้ยเงินฝากที่สถาบันการเงิน                                                                                                    | 4203010101                                                                                                 |             | รับตอกเบี้ยเงินฝากธนาคาร โรงเรียนชุมชนบดมาตพอกน้อย | 176.61<br>จำนวนเงินจัดเ<br>176.61  |  |  |  |
|                                                                                    |                                                               |                                                                                                    |                                                                                                    |             |                                                    |                                    |  |  |  |
|                                                                                    |                                                               |                                                                                                    | <b>Cheatmotivin</b>                                                                                        |             |                                                    |                                    |  |  |  |
|                                                                                    | $\bullet$                                                     | W.<br>上                                                                                                    | $\mathbf{I}$                                                                                               |             |                                                    | 9:39<br>THI A 168 and<br>12/6/2566 |  |  |  |

ึภาพที่ ๑๑

4) ขั้นตอนการแสดงข้อมูล/พิมพ์ข้อมูล

ให้กดปุ่ม <mark>แสดงข้อมูล</mark> เพื่อแสดงข้อมูลที่ได้บันทึกรายการ ระบบจะแสดงหน้าจอตามภาพที่ ๑๒

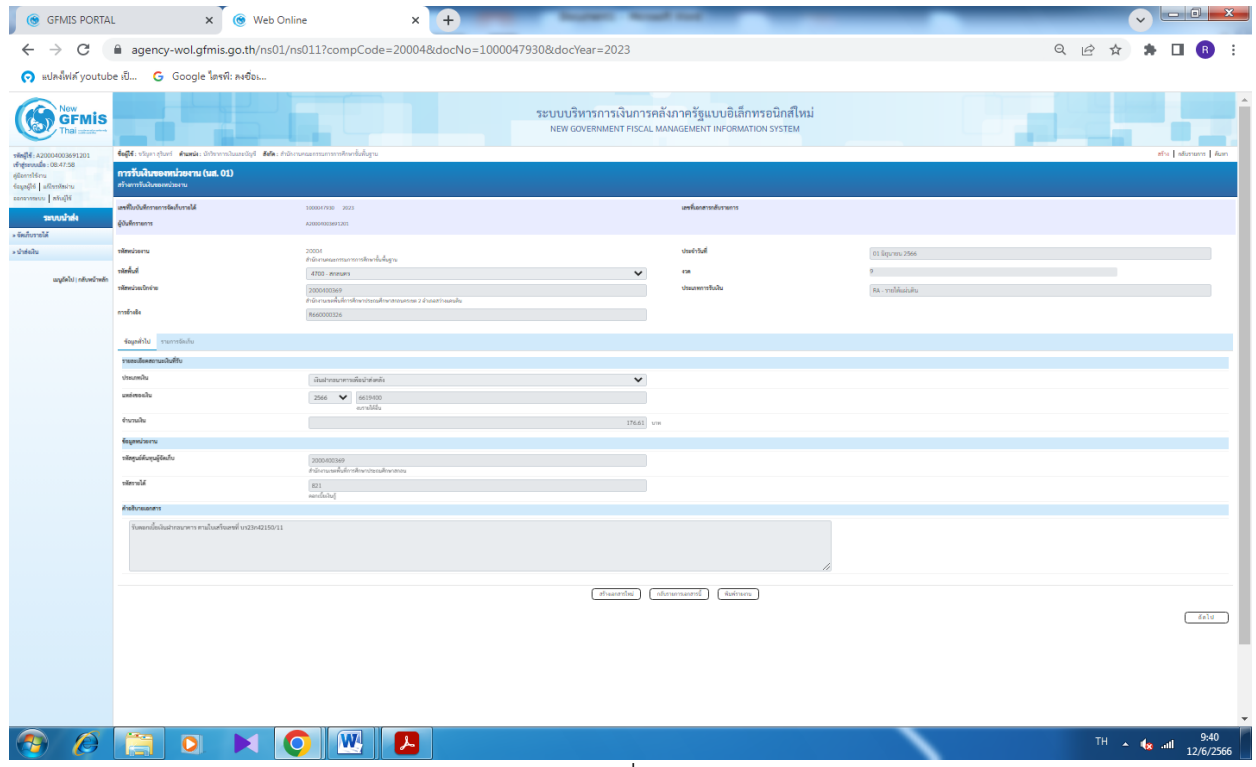

้ภาพที่ ๑๒

#### ่ ให้กดปุ่ม <mark>พิมพ์รายงาน</mark> เพื่อพิมพ์รายงาน ระบบจะแสดงหน้าจอตามภาพที่ ๑๓

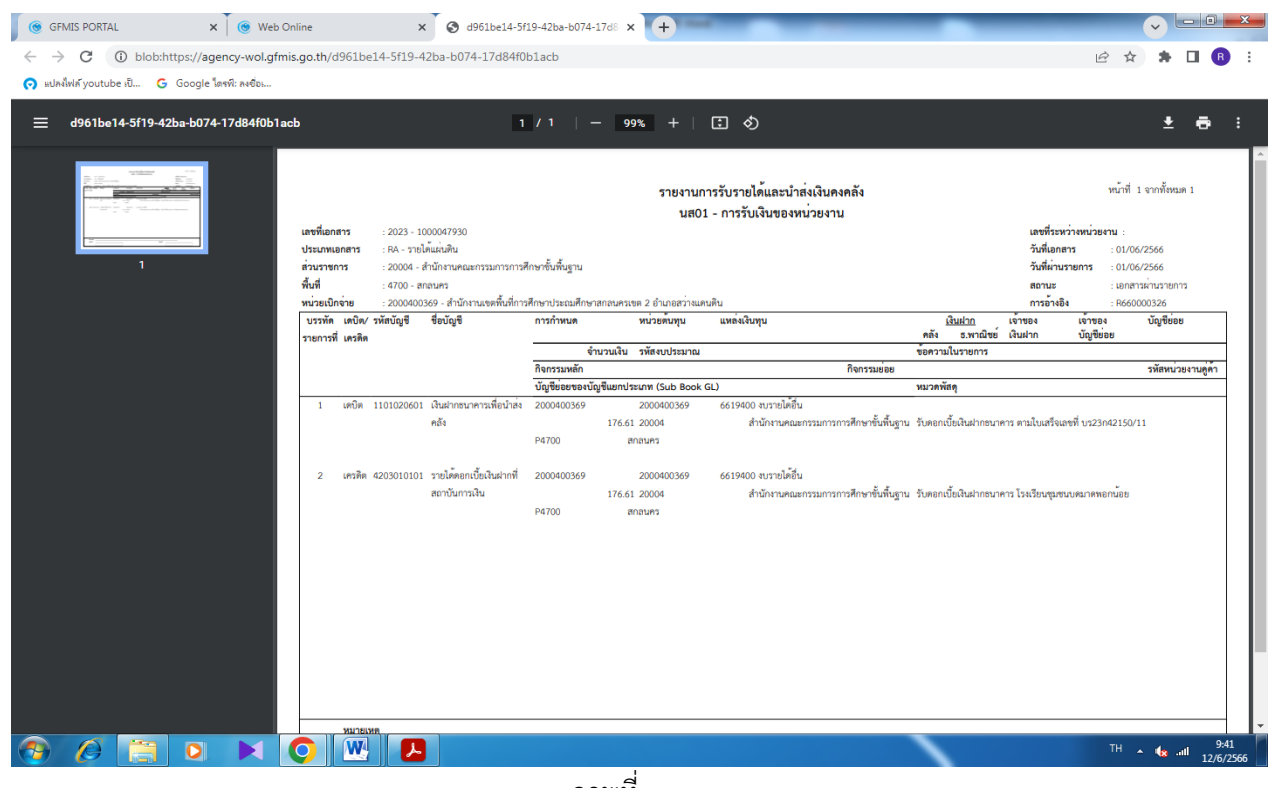

ภาพที่ ๑๓

#### 1.3 ระยะเวลาการปฏิบัติงานแต่ละขั้นตอน

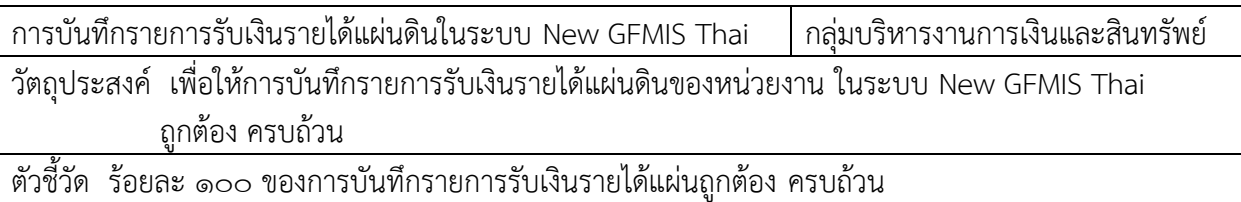

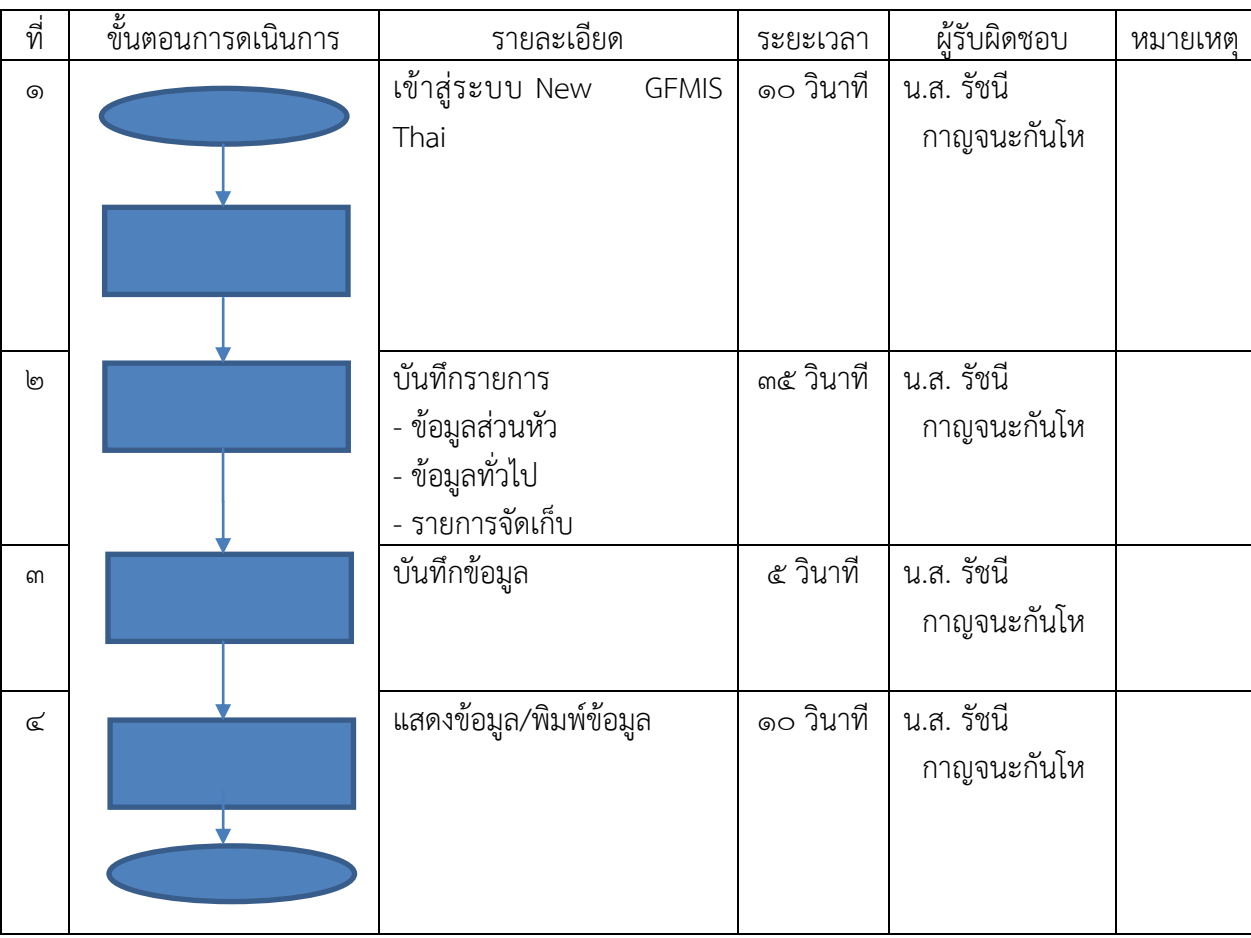

#### 1.4 กฎหมายที่เกี่ยวข้อง

ี่<br>๑) พระราชบัญญัติวินัยการเงินการคลังของรัฐ พ.ศ. ๒๕๖๑

 2) ระเบียบกระทรวงการคลังว่าด้วยการเบิกเงินจากคลัง การรับเงิน การจ่ายเงิน การเก็บรักษาเงิน และการนำเงินส่งคลัง พ.ศ. ๒๕๖๒

๓) คู่มือการปฏิบัติงานระบบรับและนำส่งเงินรายได้แผ่นดิน ผ่านระบบบริหารการเงินกาคลังภาครัฐ แบบอิเล็กทรอนิกส์ใหม่ (New GFMIS Thai)

#### ๒. การบันทึกรายการจ่ายชำระเงินแบบเต็มจำนวน ในระบบ New GFMIS Thai 2.1 วัตถุประสงค์

ี่ เพื่อให้การบันทึกรายการจ่ายชำระเงินแบบเต็มจำนวน ในระบบ New GFMIS Thai ถูกต้อง ครบถ้วน

#### 2.2 วิธีการขั้นตอนการปฏิบัติงาน

การบันทึกรายการจ่ายชำระเงินแบบเต็มจำนวน ในระบบ New GFMIS Thai มีขั้นตอนการ ด าเนินการ ดังนี้

 1) ขั้นตอนการเข้าระบบ New GFMIS Thai เลือกระบบบันทึกข้อมูลหน่วยงานภาครัฐ ระบบแสดง หน้าจอบันทึกรายการ ตามภาพที่ 1

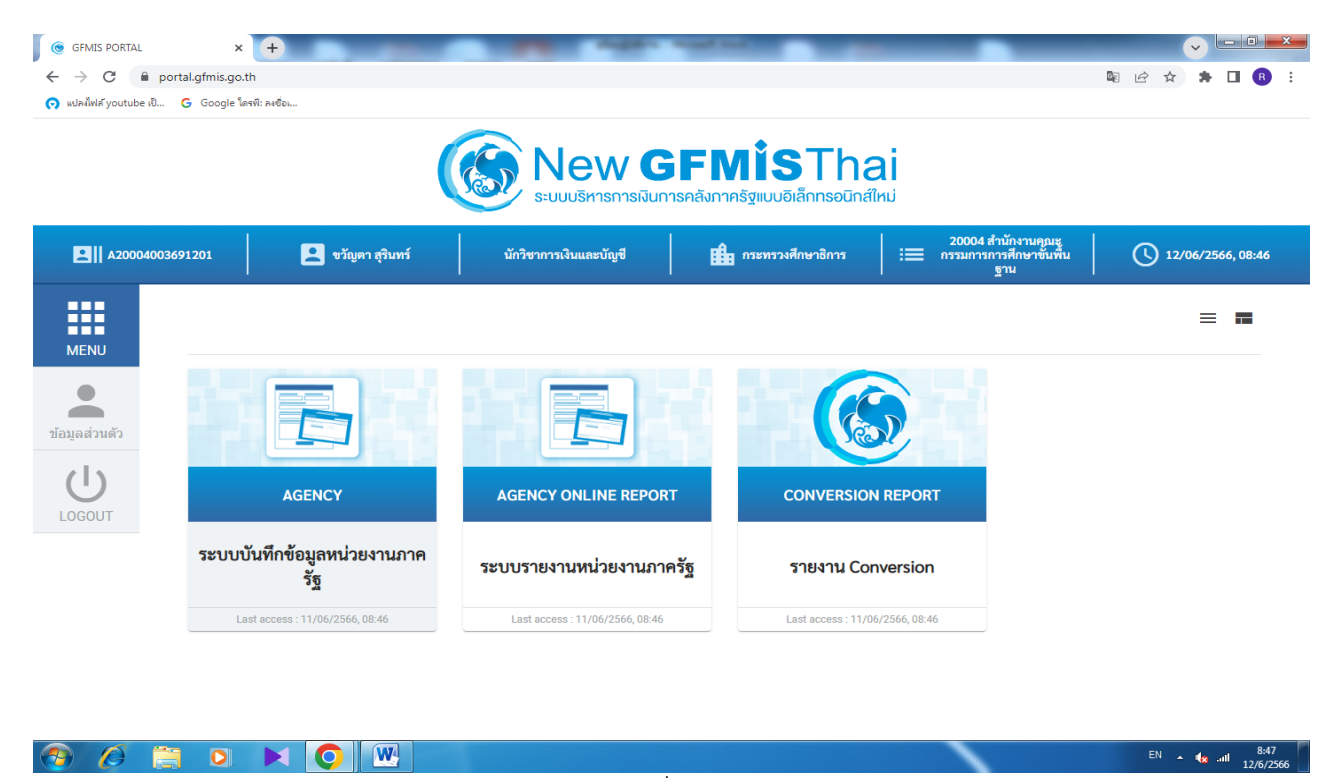

ึภาพที่ ๑

เมื่อเข้าระบบบันทึกข้อมูลหน่วยงานภาครัฐ ระบบแสดงหน้าหลักการบันทึกรายการของระบบงานต่างๆ

- กดปุ่ม ระบบเบิกจ่าย เพื่อเข้าสู่กระบวนงานการขอจ่ายชำระเงิน
- กดปุ่ม ขอจ่ายโดยส่วนราชการ เพื่อเข้าสู่ระบบ ขจ $\circ$ ๕
- กุดปุ่ม ขจ $\circ$ ๕ บันทึกรายการจ่ายชำระเงิน เพื่อเข้าสู่หน้าจอการบันทึกข้อมูลตามภาพที่ ๒

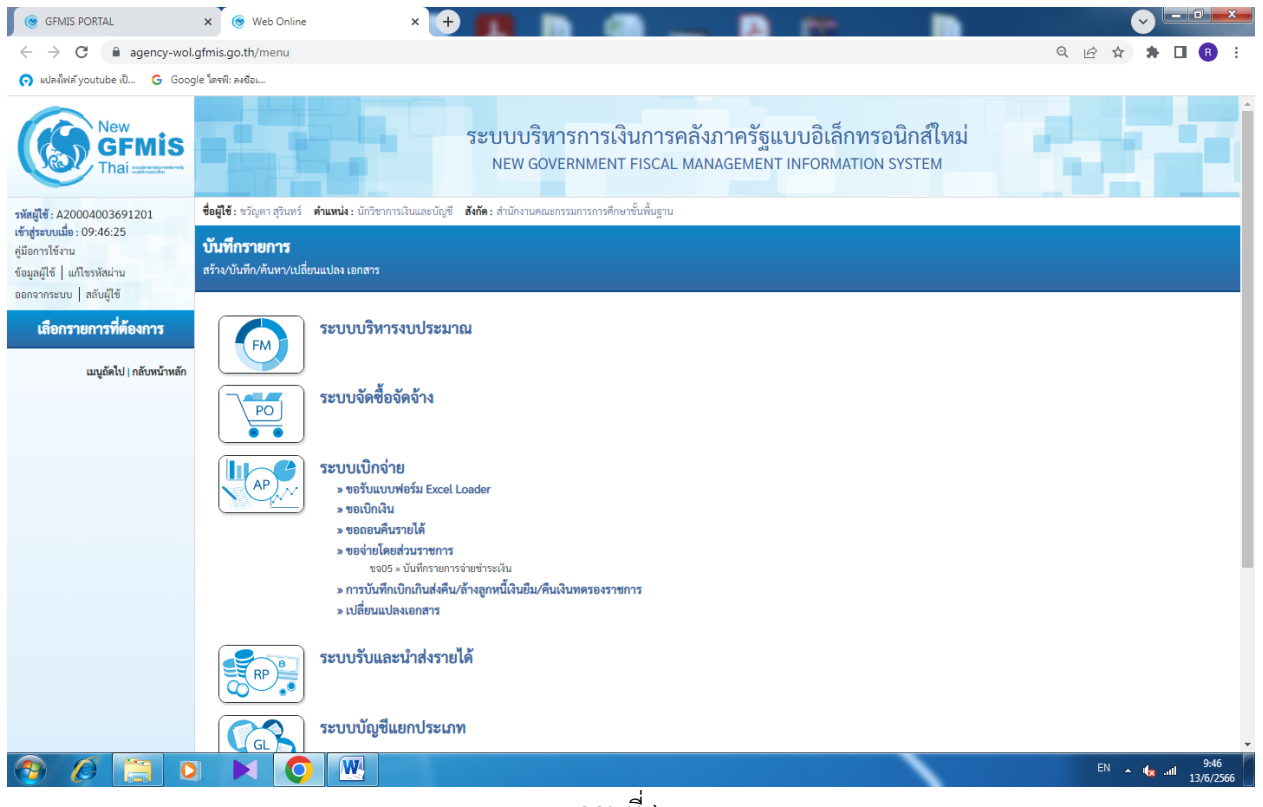

ภาพที่ 1๓

2) ขั้นตอนการบันทึกรายการ

ตัวอย่างสพป.สกลนคร เขต ๒ บันทึกรายการขอเบิกเงินงบประมาณ ฎีกาที่ ๗๘๑/๖๖ จำนวนเงิน ๑,๘๐๐ บาท เพื่อเข้าบัญชีเงินฝากธนาคารของสพป.สกลนคร เขต ๒ ได้เลขที่เอกสาร ๓๖๐๐๑๕๓๘๔๔ จ่ายเงินให้ผู้มีสิทธิวันที่ ๘ มิถุนายน ๒๕๖๖

ระบุรายละเอียดเกี่ยวกับรายการจ่ายชำระเงิน โดยมีรายละเอียดการบันทึก ๒ ส่วน คือ ข้อมูล ส่วนหัว และข้อมูลทั่วไป ให้บันทึกรายละเอียดดังนี้ ภาพที่ ๓

ข้อมูลส่วนหัว

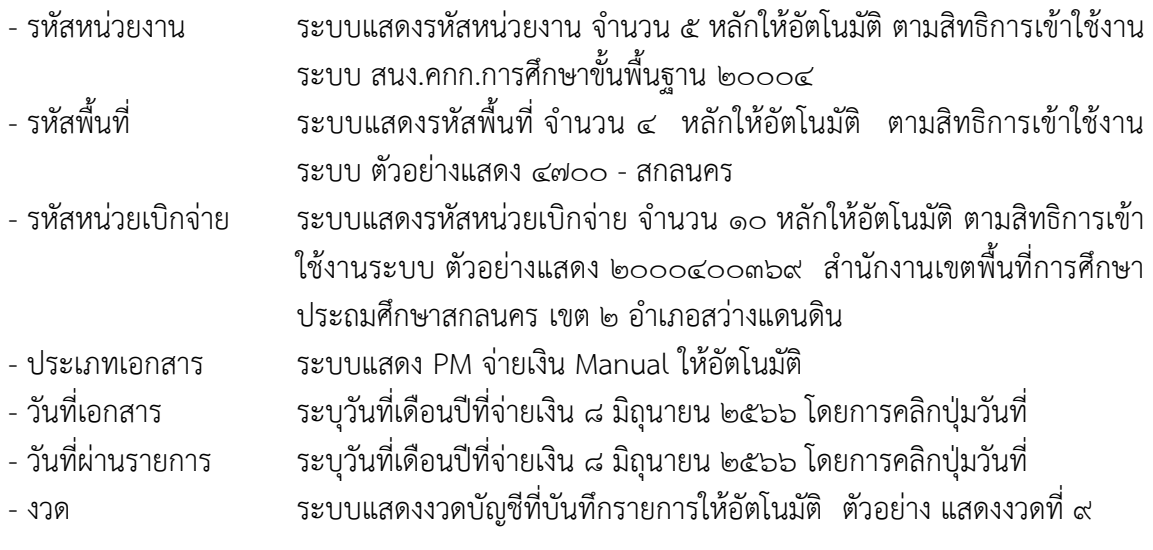

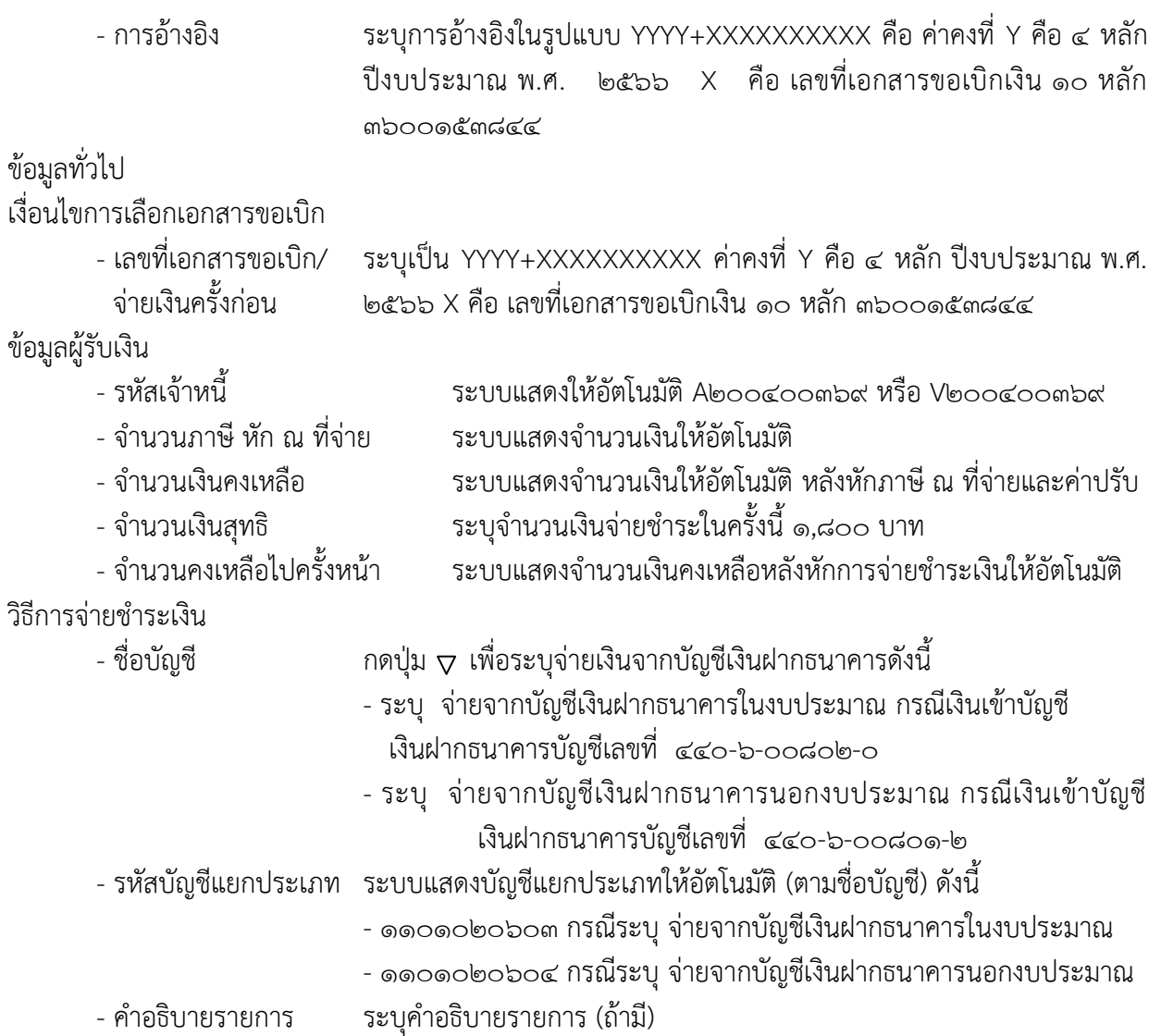

| $\circ$<br><b>GFMIS PORTAL</b>                                                                                                 | $\times$ $\bullet$ Web Online                                                                                                    | $\times$<br>$\ddot{}$                                                                   |                                                     |                              |                                                     |                           | $\overline{\phantom{a}}$<br>$\mathbf{x}$<br>$\checkmark$ |
|----------------------------------------------------------------------------------------------------|----------------------------------------------------------------------------------------------------|-----------------------------------------------------------------------------------------|-----------------------------------------------------|------------------------------|-----------------------------------------------------|---------------------------|----------------------------------------------------------|
| C<br>→                                                                                                    | agency-wol.gfmis.go.th/kj05/kj051                                                                                                    |                                                                                         |                                                     |                              |                                                     |                           | Q 12 ☆                                                   |
| (a) แปลงไฟล์ youtube เป็ G Google ไดรฟ์: ลงชื่อม                                                                               |                                                                                                    |                                                                                         |                                                     |                              |                                                     |                           |                                                          |
| <b>GFMIS</b>                                                                                                    |                                                                                                    |                                                                                         | ระบบบริหารการเงินการคลังภาครัฐแบบอิเล็กทรอนิกส์ใหม่ |                              | NEW GOVERNMENT FISCAL MANAGEMENT INFORMATION SYSTEM |                           |                                                          |
| รพัสผู้ใช้: A20004003691201<br>เข้าสู่ระบบเมื่อ: 09:46:25<br>คู่มีอการใช้งาน<br>ข้อมูลผู้ใช้ แก้ไขรหัสผ่าน<br>construction and | ซื่อผู้ใช้: บริญอา สุรินทร์ : ตำแหน่ง: นักวิบาการเงินและบัญชี : สังกัด : สำนักงานคณะกรรมการการศึกษาขั้นพื้นฐาน<br>บันทึกรายการจ่ายชำระเงิน (ขจ. 05)<br>สร้างบันทึกรายการจำยะงำระเงิน |                                                                                         |                                                     |                              |                                                     |                           | สร้าง กลับรายการ ค้นหา                                   |
| ระบบเปิกจ่าย                                                                                                    | รพัสหน่วยงาน                                                                                                    | 20004<br>สนบคลมารศึกษาขั้นที่บฐ                                                         |                                                     |                              | วันที่เอกสาร                                        | 08 มิถนายน 2566           | ⊟                                                        |
| » ขอเบิกเงิน                                                                                                    | รพัสพื้นที่                                                                                                    | 4700 - anauers                                                                          |                                                     | $\checkmark$                 | วันที่ผ่านรายการ                                    | 08 มีถนายน 2566           | Ξ                                                        |
| » ขอดอนคืนรายได้                                                                                                    | รหัสหน่วยเปิกจ่าย                                                                                                    | 2000400369                                                                              |                                                     | $\left( \overline{a}\right)$ | 428                                                 | $\alpha$                  |                                                          |
| x ขอจ่ายโดยส่วนราชการ                                                                                                    | thounward                                                                                                    | สำนักงานงะครั้นที่การศึกษาประถมศึกษาสกอนครเขต 2 อำเภอสว่างแคนดิน<br>PM - จ่ายผืน Manual |                                                     |                              | การอ้างอิง                                          | 2566<br>$\vee$ 3600153844 | uaessanans                                               |
| » การบันทึกเบิกเกินส่งคืน/ล้างลูกหนี้เงิน<br>ยืม/คืนเงินทครองราชการ                                                            | คือข้อมูลจากไฟล์                                                                                                    | umlviá                                                                                  |                                                     |                              |                                                     |                           |                                                          |
| » เปลี่ยนแปลงเอกสาร                                                                                                    | ข้อมูลทั่วไป                                                                                                    |                                                                                         |                                                     |                              |                                                     |                           |                                                          |
| เมนูถัดไป   กลับหน้าหลัก                                                                                                    | เงื่อนไขการเลือกเอกสารขอเบิก                                                                                                    |                                                                                         |                                                     |                              |                                                     |                           |                                                          |
|                                                                                                    | เลขที่เอกสารคั้งเปิก/จ่ายเงินครั้งก่อน                                                                                                    | 3600153844<br>2566<br>$\checkmark$                                                      | uaesphans                                           |                              |                                                     |                           |                                                          |
|                                                                                                    | ช้อมูลผู้รับเงิน                                                                                                    |                                                                                         |                                                     |                              |                                                     |                           |                                                          |
|                                                                                                    | รพัสเจ้าหนี้                                                                                                    | A200400369                                                                              |                                                     |                              | จำนวนเงินคงเหลือ                                    |                           | 1,800.00 บาท                                             |
|                                                                                                    | จำนวนภาษีทัก ณ ที่จ่าย                                                                                                    |                                                                                         |                                                     | $0.00$ unw                   | จำนวนเงินสุทธิ                                      |                           | 1,800.00 บาท                                             |
|                                                                                                    |                                                                                                    |                                                                                         |                                                     |                              | จำนวนเงินคงเหลือไปครั้งหน้า                         |                           | $0.00$ unm                                               |
|                                                                                                    | วิธีการจ่ายชำระเงิน                                                                                                    |                                                                                         |                                                     |                              |                                                     |                           |                                                          |
|                                                                                                    | deuted                                                                                                    | จ่ายจากบัญชีเงินฝากธนาคารในงบประมาณ                                                     |                                                     | $\checkmark$                 |                                                     |                           |                                                          |
|                                                                                                    | รพัสบัญชีแยกประเภท                                                                                                    | 1101020603                                                                              |                                                     |                              |                                                     |                           |                                                          |
|                                                                                                    | คำอธิบายเอกสาร                                                                                                    |                                                                                         |                                                     |                              |                                                     |                           |                                                          |
|                                                                                                    |                                                                                                    |                                                                                         |                                                     |                              |                                                     |                           |                                                          |
|                                                                                                    |                                                                                                    |                                                                                         |                                                     |                              | งำลองการบันทึก                                      |                           |                                                          |
|                                                                                                    | $\overline{\mathbf{o}}$                                                                                                    | W                                                                                       |                                                     |                              |                                                     |                           | $EN = 13/6/2566$                                         |
|                                                                                                    |                                                                                                    |                                                                                         | J.<br>$\mathbf{a}$                                  |                              |                                                     |                           |                                                          |

ภาพที่ ๓

่ ให้กดปุ่ม <mark>จำลองการบันทึก</mark> เพื่อตรวจสอบความถูกต้องของการบันทึก โดยระบบแสดงผลการตรวจสอบ ตามภาพที่  $\vec{\epsilon}$ 

| G GFMIS PORTAL                                                                                                    | $\times$<br>Web Online                                                                                                    |                                                                  |                                                                                                    |                                                               |                  | $-0$<br>$\mathbf{x}$<br>$\checkmark$ |
|----------------------------------------------------------------------------------------------------|----------------------------------------------------------------------------------------------------|------------------------------------------------------------------|----------------------------------------------------------------------------------------------------|---------------------------------------------------------------|------------------|--------------------------------------|
| C<br>←                                                                                                    | agency-wol.gfmis.go.th/kj05/kj051                                                                                                    |                                                                  |                                                                                                    |                                                               |                  | Q 12 ☆                               |
| O suladivia youtube id G Google lassi: asdo                                                                                             |                                                                                                    |                                                                  |                                                                                                    |                                                               |                  |                                      |
|                                                                                                    |                                                                                                    |                                                                  | ระบบบริหารการเงินการคลังภาครัฐแบบอิเล็กทรอนิกส์ใหม่<br>NEW GOVERNMENT FISCAL MANAGEMENT INFORMATION SYSTEM |                                                               |                  |                                      |
| กลัสผู้ใช้: A20004003691201<br>.ข้าสู่ระบบเมื่อ : 09:46:25<br>ค่มือการใช้งาน<br>ข้อมูลผู้ใช้   แก้ไขรพัสผ่าน<br>ออกจากระบบ   สลับผู้ใช้ | ชื่อผู้ใช้: ขวัญหา สุรินทร์ - ตำแหน่ง: นักวิชาการเงินและนัญชี - สังกัด : สำนักงานคณะกรรมการการศึกษาขั้นพื้นฐาน<br>บันทึกรายการจ่ายชำระเงิน (ขจ. 05)<br>สร้างบันทึกรายการจ่ายชำระเงิน |                                                                  |                                                                                                    |                                                               |                  | สร้าง   กลับรายการ   ค้นหา           |
| ระบบเบิกจ่าย                                                                                                    | รพัสหน่วยงาน                                                                                                    | 20004<br>สนมคกบารศึกษาขึ้นที่บรู                                 |                                                                                                    | วันที่เอกสาร                                                  | 08 มิถุนายน 2566 | $\Box$                               |
| » ขอเบิกผัน                                                                                                    | รพัสพื้นที่                                                                                                    | $4700 - \text{amawers}$                                          |                                                                                                    | วันที่ผ่านรายการ                                              | 08 มิถุนายน 2566 | 曰                                    |
| - พิโษกรนที่นรายได้                                                                                                    | รหัสหน่วยเปิกจ่าย                                                                                                    | 2000400369                                                       | $\sqrt{a}$                                                                                                 | 42R                                                           | 9                |                                      |
| ะ ขอจ่ายโดยส่วนราชการ                                                                                                    |                                                                                                    | สำนักงานเจตที่เพี่การศึกษาประถมศึกษาสกอบครเจต 2 อำเภอสว่างแคนดิน |                                                                                                    | การอ้างอิง                                                    |                  |                                      |
| » การบันทึกเบิกเกินส่งคืน/ล้างลูกหนี้เงิน   สิ่งข้อมูลจา                                                                                | ประเภทเอกสาร<br>จำลองการบันทึกรายการ                                                                                                    | PM - จ่ายเงิน Man                                                |                                                                                                    |                                                               |                  | unnusnans<br>×                       |
| ใน/คืนเงินทดรองราชการ                                                                                                    | ผลการบันทึก                                                                                                    | รพัสข้อความ                                                      |                                                                                                    | คำอธิบาย                                                      |                  |                                      |
| • เปลี่ยนแปลงเอกสาร -                                                                                                    | ชื่อมูลทั่ว<br>สำเร็จ                                                                                                    | S001                                                             |                                                                                                    | ครวจสอบเอกสาร - ไม่มีข้อผิดพลาด: PRD Client 20                |                  |                                      |
|                                                                                                    | คำอธิบาย                                                                                                    | 10403                                                            |                                                                                                    | จำนวนผันคงเหลือ : 0.00 (YGFMIS 090)                           |                  |                                      |
| เมนูอัคไป   กลับหน้าหลัก                                                                                                    | douler<br>ค่าอธิบาย                                                                                                    | 10404                                                            |                                                                                                    | A200400369 : สนุง พท.ศึกษาสกอนคร 2 อ.สว่างแคนคิน (YGFMIS 000) |                  |                                      |
|                                                                                                    | umher                                                                                                    |                                                                  |                                                                                                    |                                                               |                  |                                      |
|                                                                                                    | ข้อมูลผู้ริ<br>รพัสเจ้าห                                                                                                    |                                                                  | บันทึกข้อมูล<br>กลับไปแก้ไขข้อมูล<br>Export XML                                                            | Export JSON                                                   |                  | $1,800.00$ unn                       |
|                                                                                                    | จำนวนภาษีพัก ณ ที่จ่าย                                                                                                    |                                                                  | $0.00$ unw                                                                                                 | ช้านวนเงินสุทธิ                                               |                  | 1,800.00 um                          |
|                                                                                                    |                                                                                                    |                                                                  |                                                                                                    | จำนวนเงินคงเหลือไปครั้งหน้า                                   |                  | $0.00$ um                            |
|                                                                                                    | วิธีการจำยชำระเงิน                                                                                                    |                                                                  |                                                                                                    |                                                               |                  |                                      |
|                                                                                                    | deusys.                                                                                                    | จำยจากบัญชีเงินฝากธนาคารในงบประมาณ                               | $\checkmark$                                                                                               |                                                               |                  |                                      |
|                                                                                                    | รพัสบัญชีแยกประเภท                                                                                                    | 1101020603                                                       |                                                                                                    |                                                               |                  |                                      |
|                                                                                                    | คำอธิบายเอกสาร                                                                                                    |                                                                  |                                                                                                    |                                                               |                  |                                      |
|                                                                                                    |                                                                                                    |                                                                  |                                                                                                    |                                                               |                  |                                      |
|                                                                                                    |                                                                                                    |                                                                  |                                                                                                    | ( shaamstialn                                                 |                  |                                      |
| r.                                                                                                    | $\bullet$<br>$\mathbf{O}$                                                                                                    | 网                                                                |                                                                                                    |                                                               |                  | $EN = 13/6/2566$                     |

ึภาพที่ ๔

๓) ขั้นตอนการบันทึกรายการขอจ่ายชำระเงิน

ให้กดปุ่ม บันทึกข้อมูล ตามภาพที่ ๔ หลังจากกดปุ่มบันทึกข้อมูล ระบบบันทึกรายการขอจ่าย ชำระเงิน โดยแสดงสถานการณ์บันทึกเป็น "สำเร็จ" พร้อมได้เลขที่เอกสาร ๔๗๐๐๒๒๓๐๖๐ ตามภาพที่ ๕

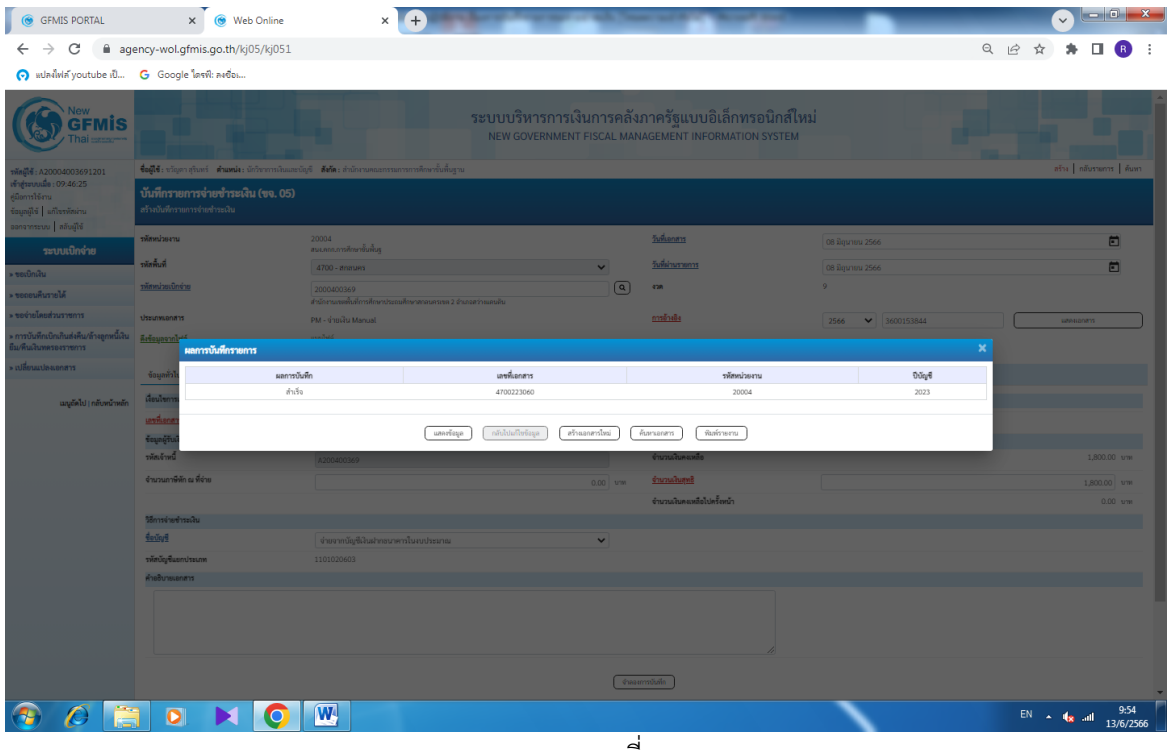

ภาพที่ ๕

4) ขั้นตอนแสดงข้อมูล/พิมพ์ข้อมูล

่ ให้กดปุ่ม แสดงข้อมูล ตามภาพที่ ๕ และกดปุ่ม <mark>พิมพ์รายงาน ตามภาพที่</mark> ๖ และพิมพ์รายงานตามภาพที่ ๗

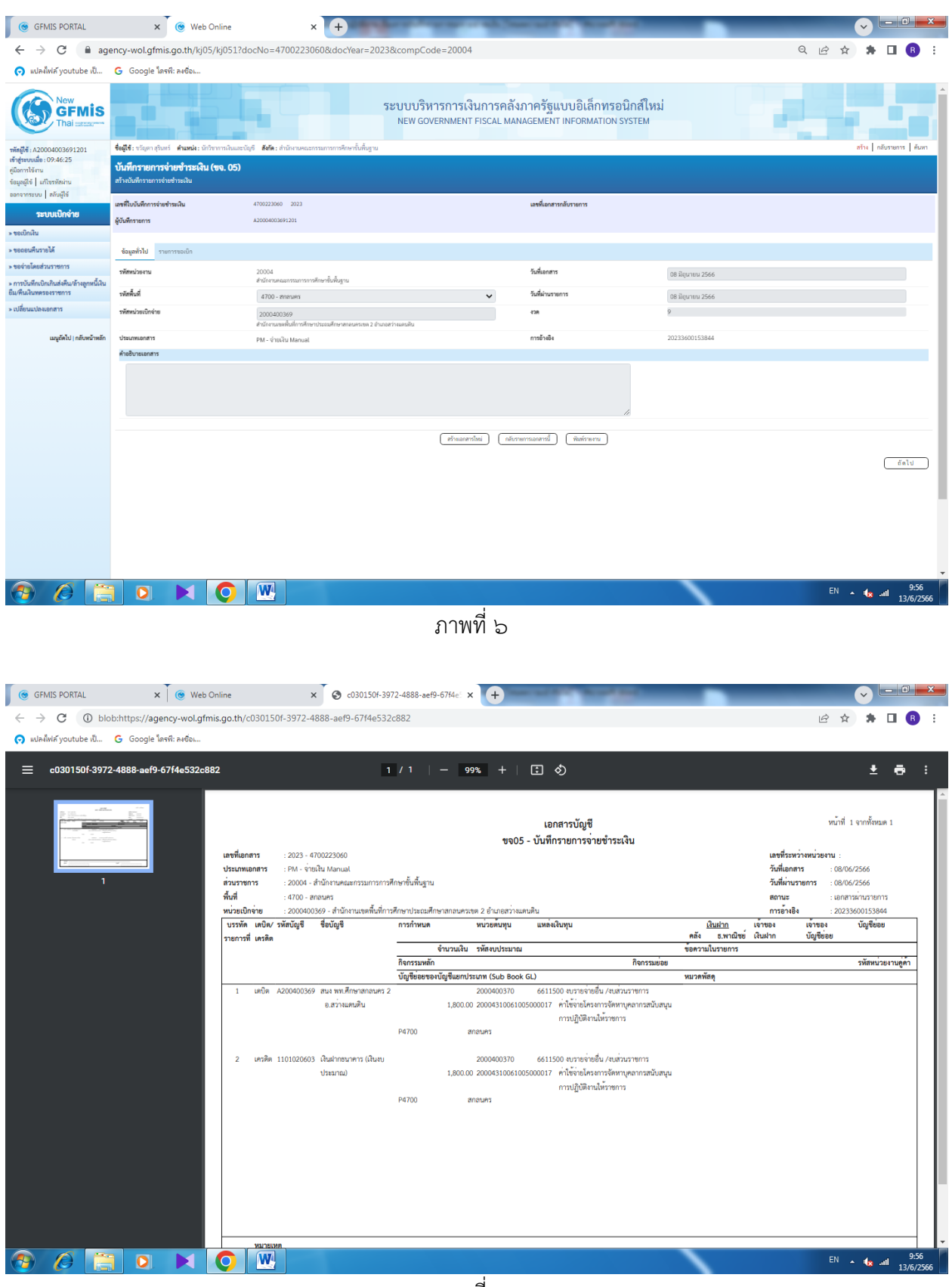

้ภาพที่ ๗

#### 2.3 ระยะเวลาการปฏิบัติงานแต่ละขั้นตอน

การบันทึกรายการจ่ายชำระเงินแบบเต็มจำนวน ในระบบ | กลุ่มบริหารงานการเงินและสินทรัพย์ New GFMIS Thai ้ วัตถุประสงค์ เพื่อให้การบันทึกรายการจ่ายชำระเงินแบบเต็มจำนวน ในระบบ New GFMIS Thai ถูกต้อง ครบถ้วน

ตัวชี้วัด ร้อยละ ๑๐๐ ของการบันทึกรายการจ่ายชำระเงินแบบเต็มจำนวน ถูกต้อง ครบถ้วน

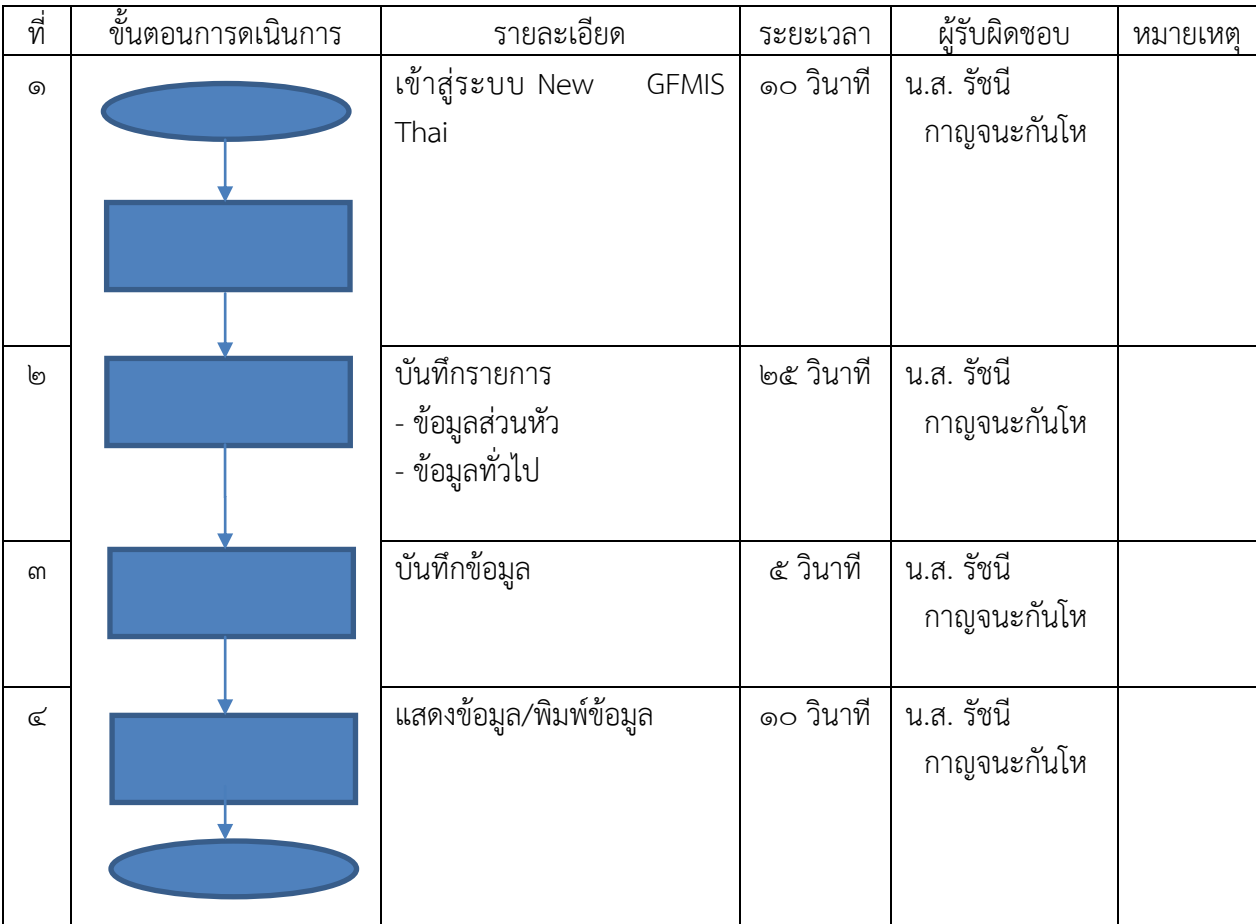

#### 2.4 กฎหมายที่เกี่ยวข้อง

๑) พระราชบัญญัติวินัยการเงินการคลังของรัฐ พ.ศ. ๒๕๖๑

 2) ระเบียบกระทรวงการคลังว่าด้วยการเบิกเงินจากคลัง การรับเงิน การจ่ายเงิน การเก็บรักษาเงิน และการนำเงินส่งคลัง พ.ศ. ๒๕๖๒

 3) คู่มือการปฏิบัติงานระบบเบิกจ่าย ผ่านระบบบริหารการเงินกาคลังภาครัฐแบบอิเล็กทรอนิกส์ ใหม่ (New GFMIS Thai)

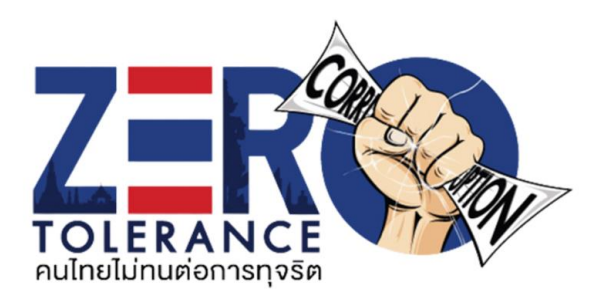

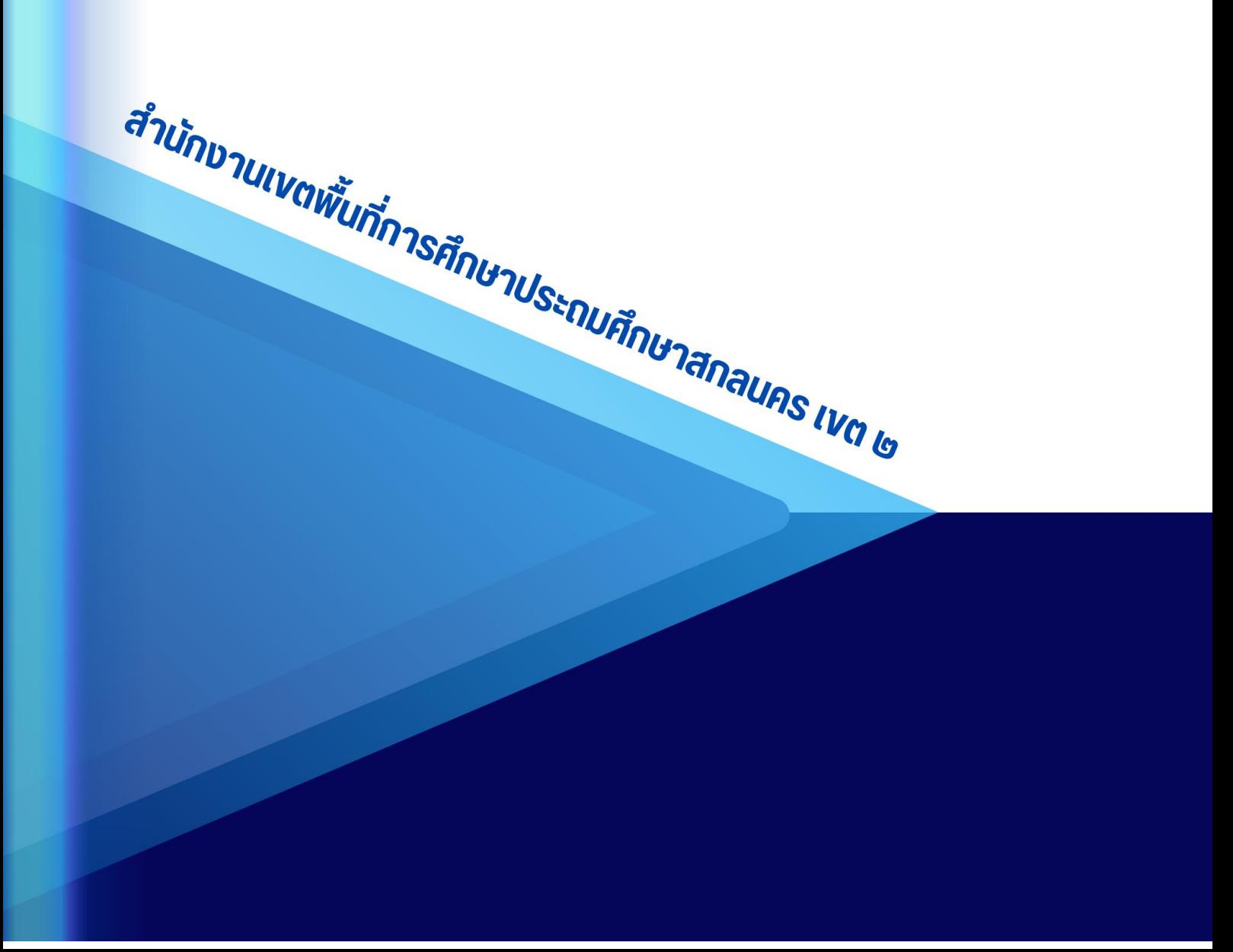